# МИНИСТЕРСТВО НАУКИ И ВЫСШЕГО ОБРАЗОВАНИЯ РОССИЙСКОЙ ФЕДЕРАЦИИ федеральное государственное автономное образовательное учреждение высшего образования "САНКТ-ПЕТЕРБУРГСКИЙ ГОСУДАРСТВЕННЫЙ УНИВЕРСИТЕТ АЭРОКОСМИЧЕСКОГО ПРИБОРОСТРОЕНИЯ"

Кафедра № 82

### УТВЕРЖДАЮ

Руководитель направления

проф.,д.т.н.,проф.

(должность, уч. степень, звание)

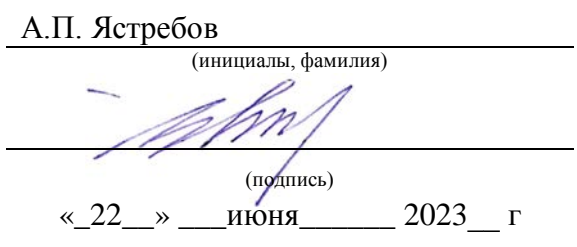

# РАБОЧАЯ ПРОГРАММА ДИСЦИПЛИНЫ

«Управление информационными ресурсами» (Наименование дисциплины)

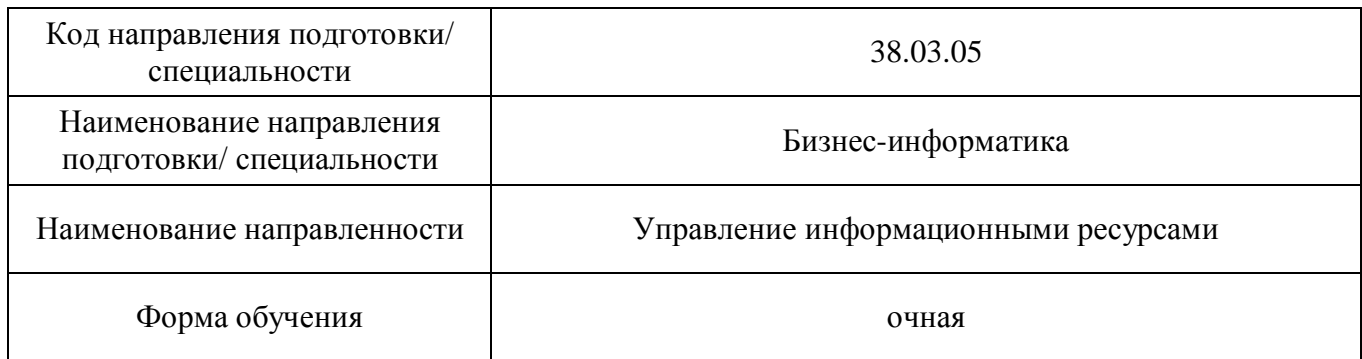

# Лист согласования рабочей программы дисциплины

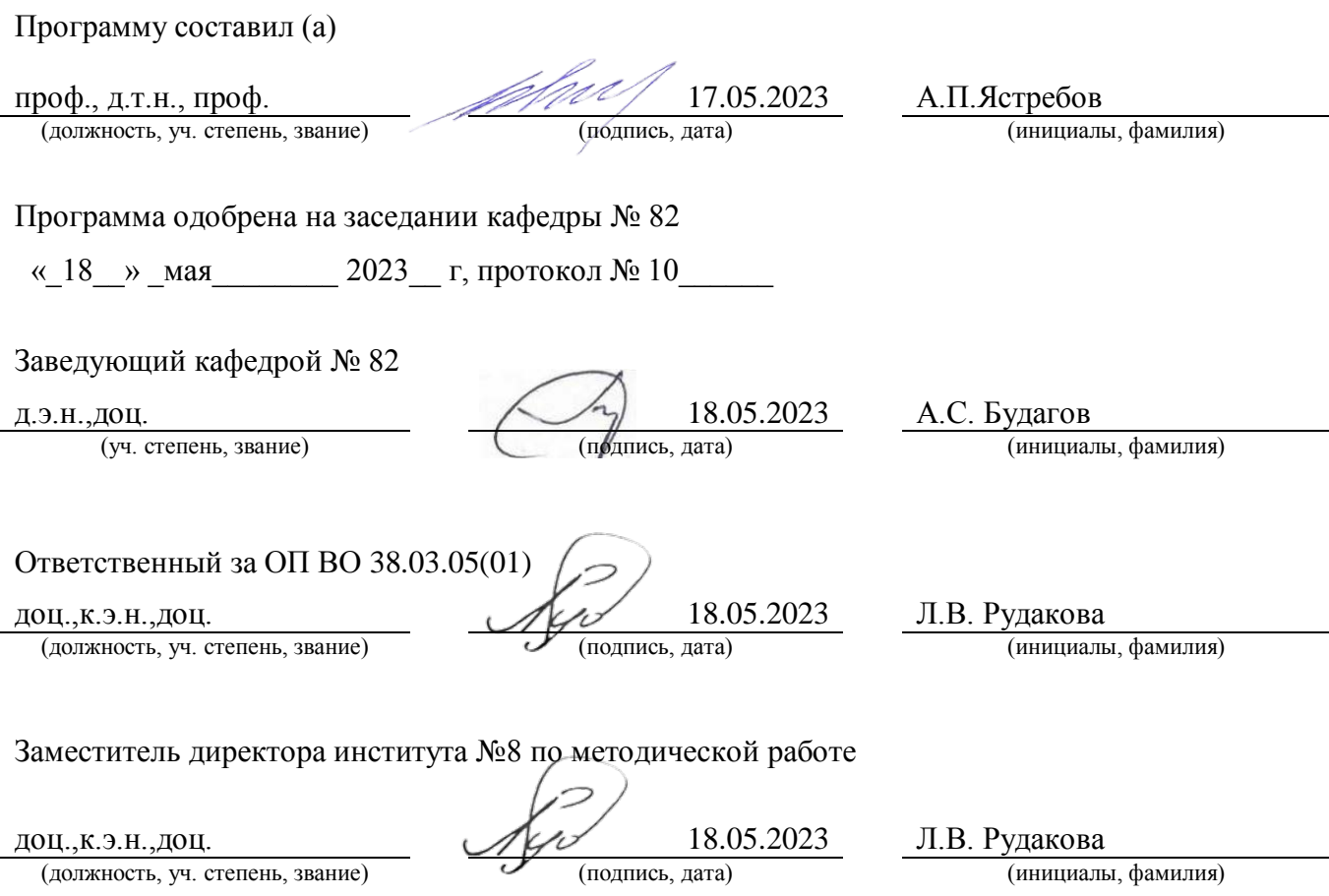

#### Аннотация

Дисциплина «Управление информационными ресурсами» входит в образовательную программу высшего образования – программу бакалавриата по направлению подготовки/ специальности 38.03.05 «Бизнес-информатика» направленности «Управление информационными ресурсами». Дисциплина реализуется кафедрой «№82».

Дисциплина нацелена на формирование у выпускника следующих компетенций:

ПК-1 «Способен участвовать в организации и управлении процессом создания контента сайта, информационного материала»

ПК-7 «Способен проводить организацию работ по изменению структуры сайта с использованием современных методов и программного инструментария»

Содержание дисциплины охватывает круг вопросов, связанных с использованием информационных ресурсов и информационных технологий для повышения эффективности функционирования коммерческого предприятия.

Преподавание дисциплины предусматривает следующие формы организации учебного процесса: лекции, лабораторные работы, практические занятия и самостоятельная работа обучающегося.

Программой дисциплины предусмотрены следующие виды контроля: текущий контроль успеваемости, промежуточная аттестация в форме дифференцированного зачета.

Общая трудоемкость освоения дисциплины составляет 3 зачетных единицы, 108 часов. Язык обучения по дисциплине «русский »

1. Перечень планируемых результатов обучения по дисциплине

1.1. Цели преподавания дисциплины

Целью преподавания дисциплины является изучение обучаемыми методов использования информационных ресурсов и информационных технологий для управления деятельностью коммерческого предприятия.

1.2. Дисциплина входит в состав части, формируемой участниками образовательных отношений, образовательной программы высшего образования (далее – ОП ВО).

1.3. Перечень планируемых результатов обучения по дисциплине, соотнесенных с планируемыми результатами освоения ОП ВО.

В результате изучения дисциплины обучающийся должен обладать следующими компетенциями или их частями. Компетенции и индикаторы их достижения приведены в таблине 1

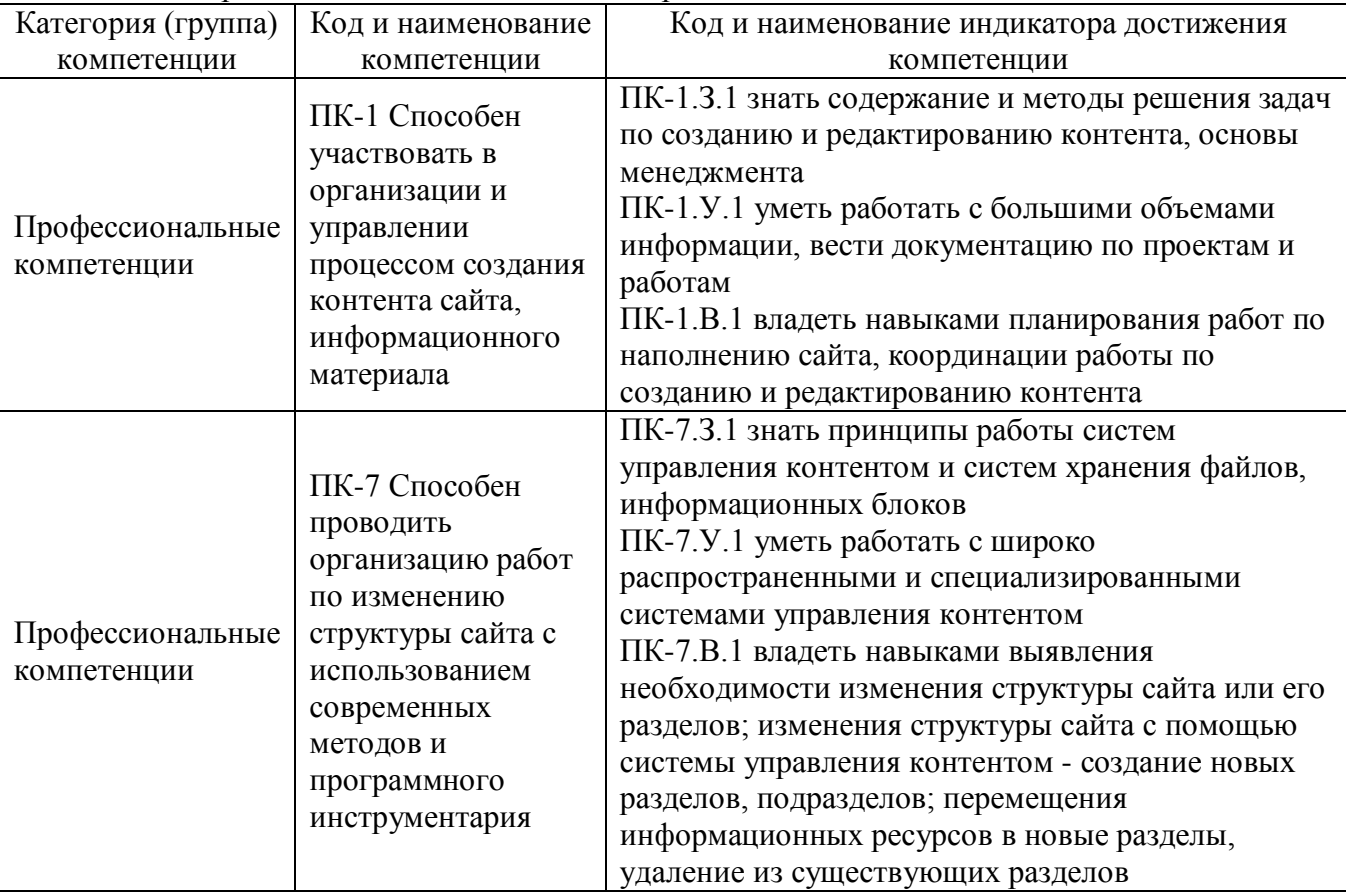

Таблица 1 – Перечень компетенций и индикаторов их достижения

#### 2. Место дисциплины в структуре ОП

Дисциплина может базироваться на знаниях, ранее приобретенных обучающимися при изучении следующих дисциплин:

- − « Управление ИТ-сервисами и контентом»
- − « Техническая обработка контента»,
- − «Информационные системы управления компанией».

Знания, полученные при изучении материала данной дисциплины, имеют как самостоятельное значение, так и могут использоваться при изучении других дисциплин:

− « Производственная технологическая (проектно-технологическая) практика».

#### 3. Объем и трудоемкость дисциплины

Данные об общем объеме дисциплины, трудоемкости отдельных видов учебной работы по дисциплине (и распределение этой трудоемкости по семестрам) представлены в таблице 2.

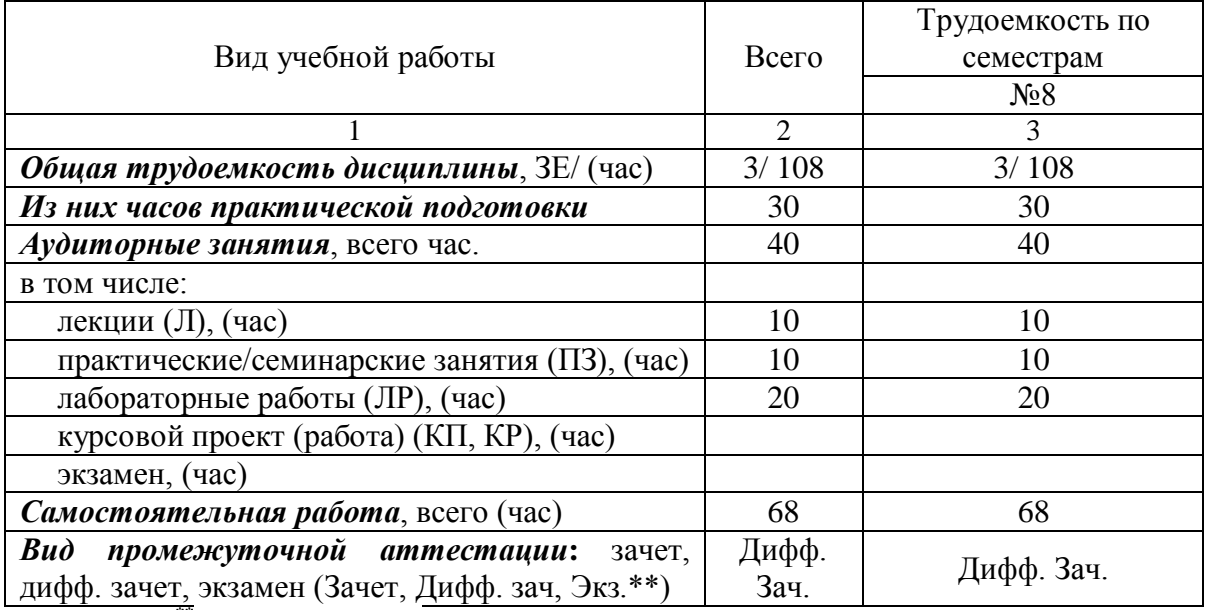

# Таблица 2 – Объем и трудоемкость дисциплины

Примечание: **\*\***кандидатский экзамен

# 4. Содержание дисциплины

4.1. Распределение трудоемкости дисциплины по разделам и видам занятий. Разделы, темы дисциплины и их трудоемкость приведены в таблице 3.

# Таблица 3 – Разделы, темы дисциплины, их трудоемкость

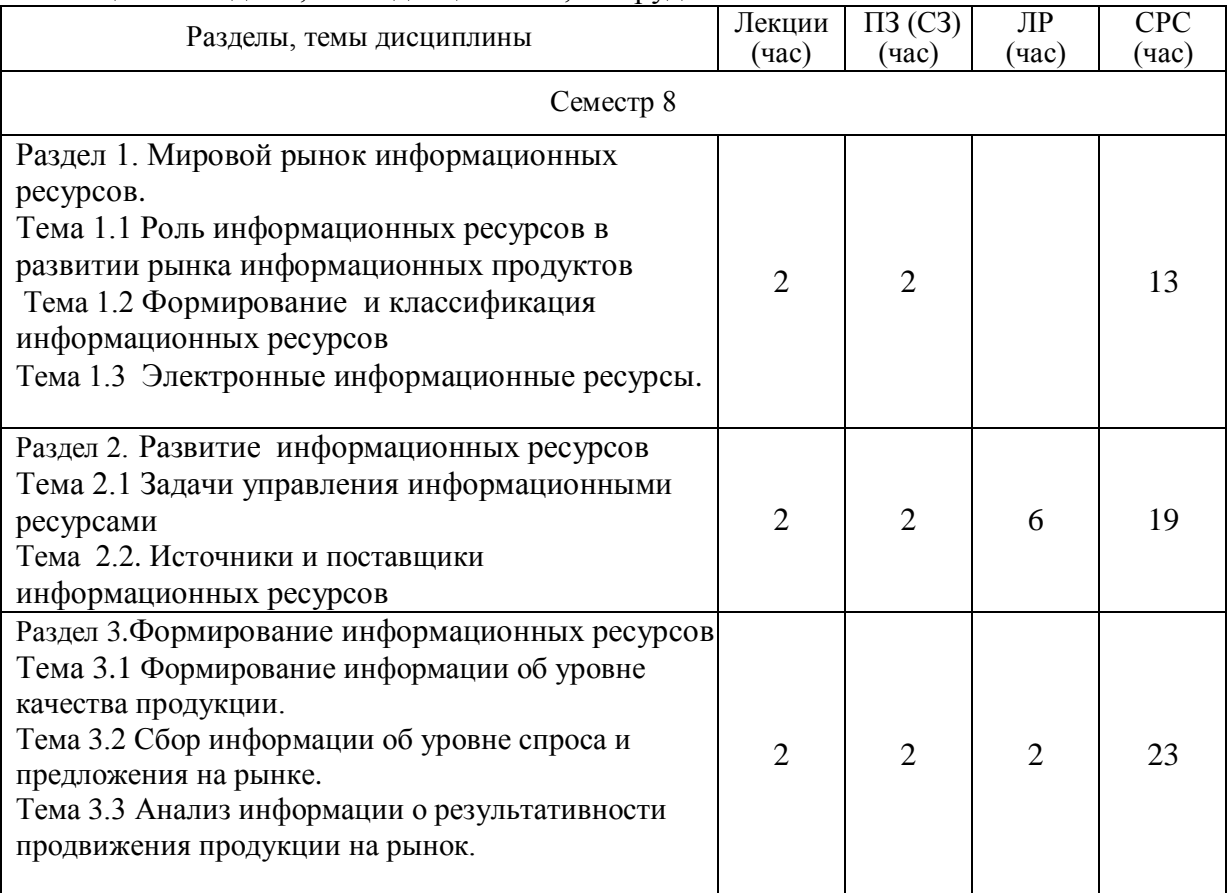

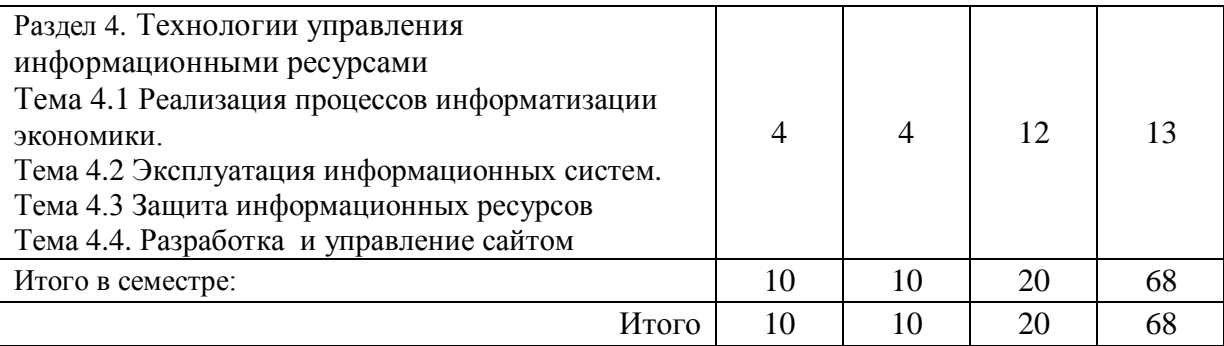

Практическая подготовка заключается в непосредственном выполнении обучающимися определенных трудовых функций, связанных с будущей профессиональной деятельностью.

4.2. Содержание разделов и тем лекционных занятий.

Содержание разделов и тем лекционных занятий приведено в таблице 4. Таблица 4 – Содержание разделов и тем лекционного цикла

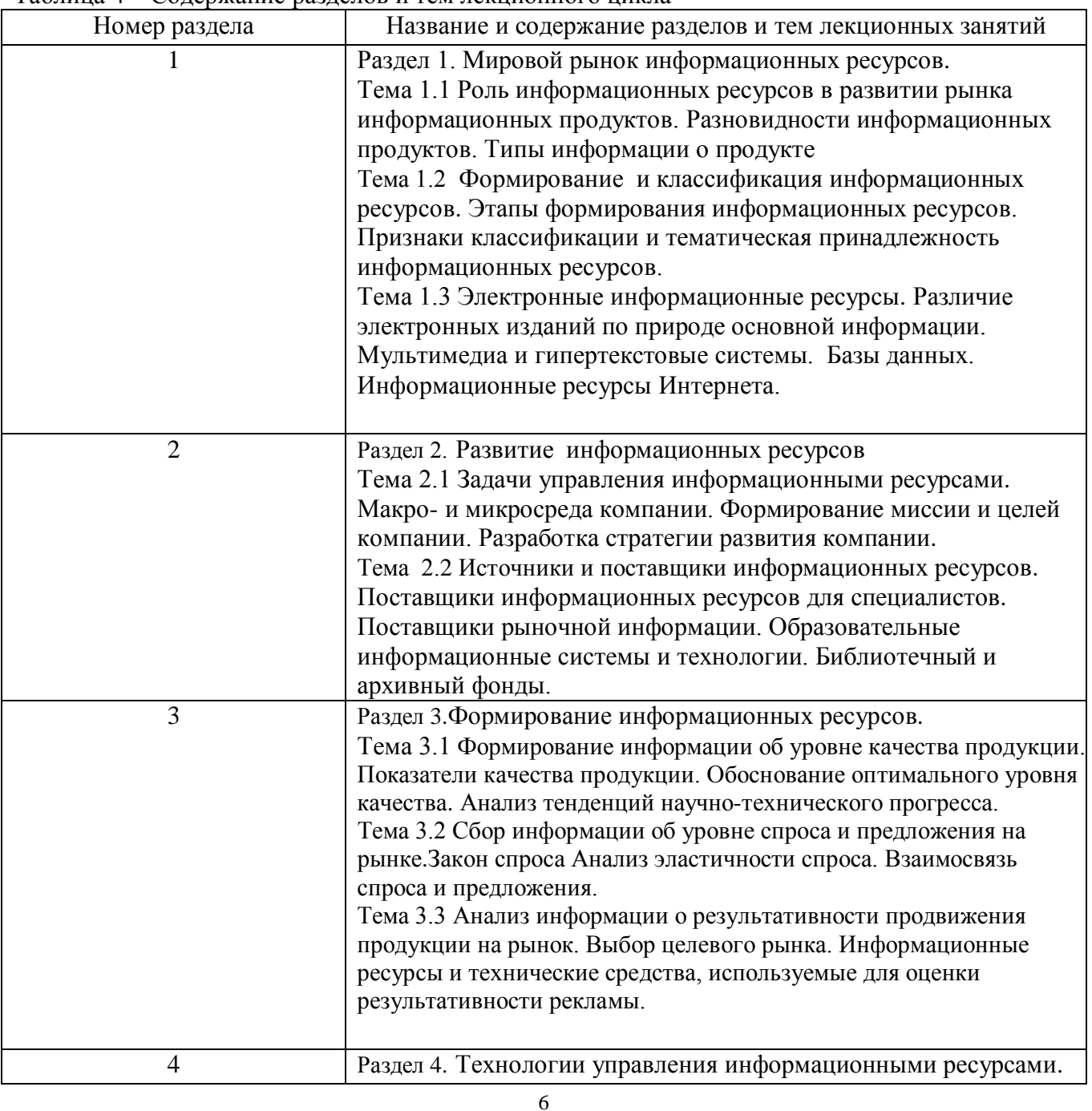

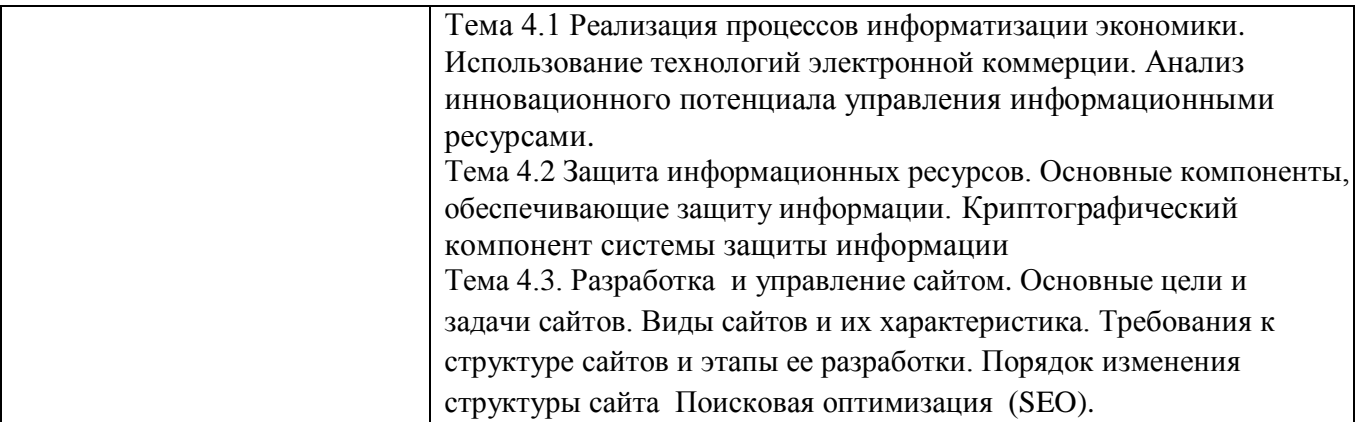

# 4.3. Практические (семинарские) занятия

Темы практических занятий и их трудоемкость приведены в таблице 5.

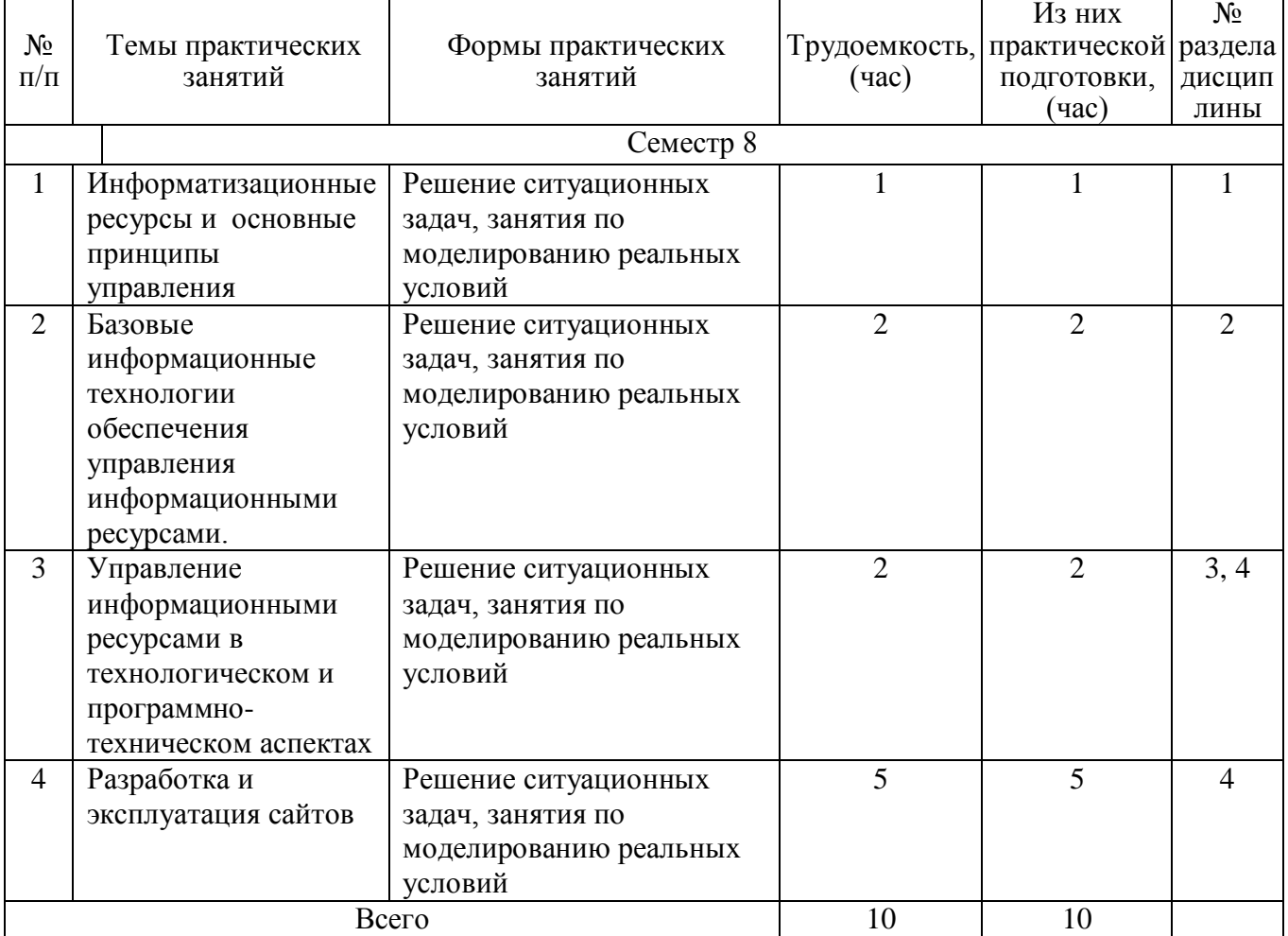

# Таблица 5 – Практические занятия и их трудоемкость

### 4.4. Лабораторные занятия

Темы лабораторных занятий и их трудоемкость приведены в таблице 6.

# Таблица 6 – Лабораторные занятия и их трудоемкость

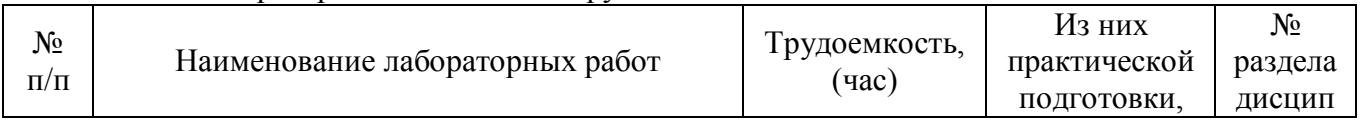

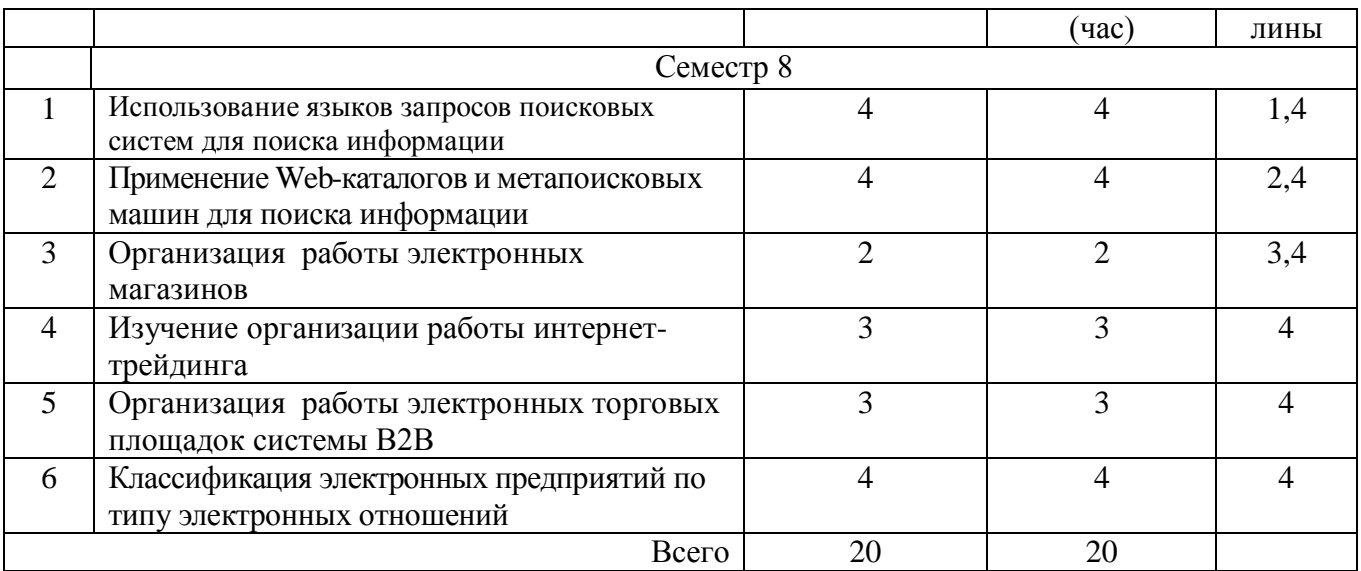

4.5. Курсовое проектирование/ выполнение курсовой работы Учебным планом не предусмотрено

4.6. Самостоятельная работа обучающихся

Виды самостоятельной работы и ее трудоемкость приведены в таблице 7.

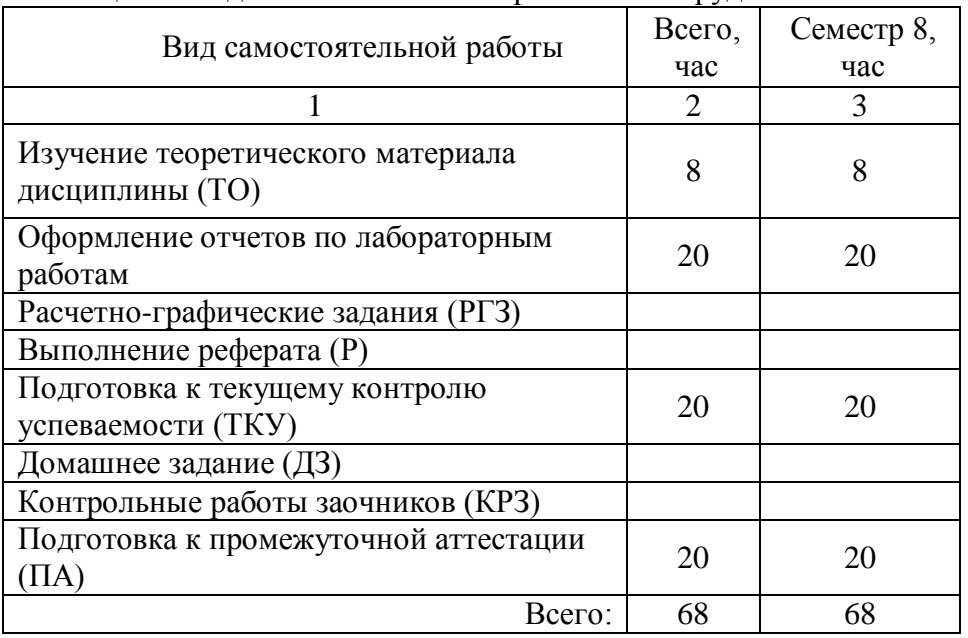

Таблица 7 – Виды самостоятельной работы и ее трудоемкость

5. Перечень учебно-методического обеспечения

для самостоятельной работы обучающихся по дисциплине (модулю)

Учебно-методические материалы для самостоятельной работы обучающихся указаны в п.п. 7- 11.

6. Перечень печатных и электронных учебных изданий

Перечень печатных и электронных учебных изданий приведен в таблице 8. Таблица 8– Перечень печатных и электронных учебных изданий

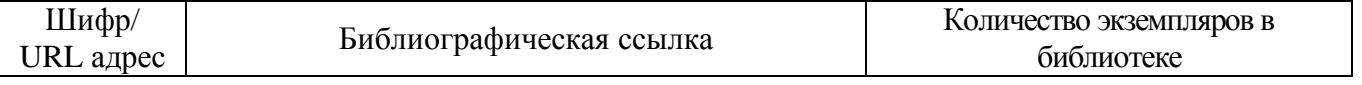

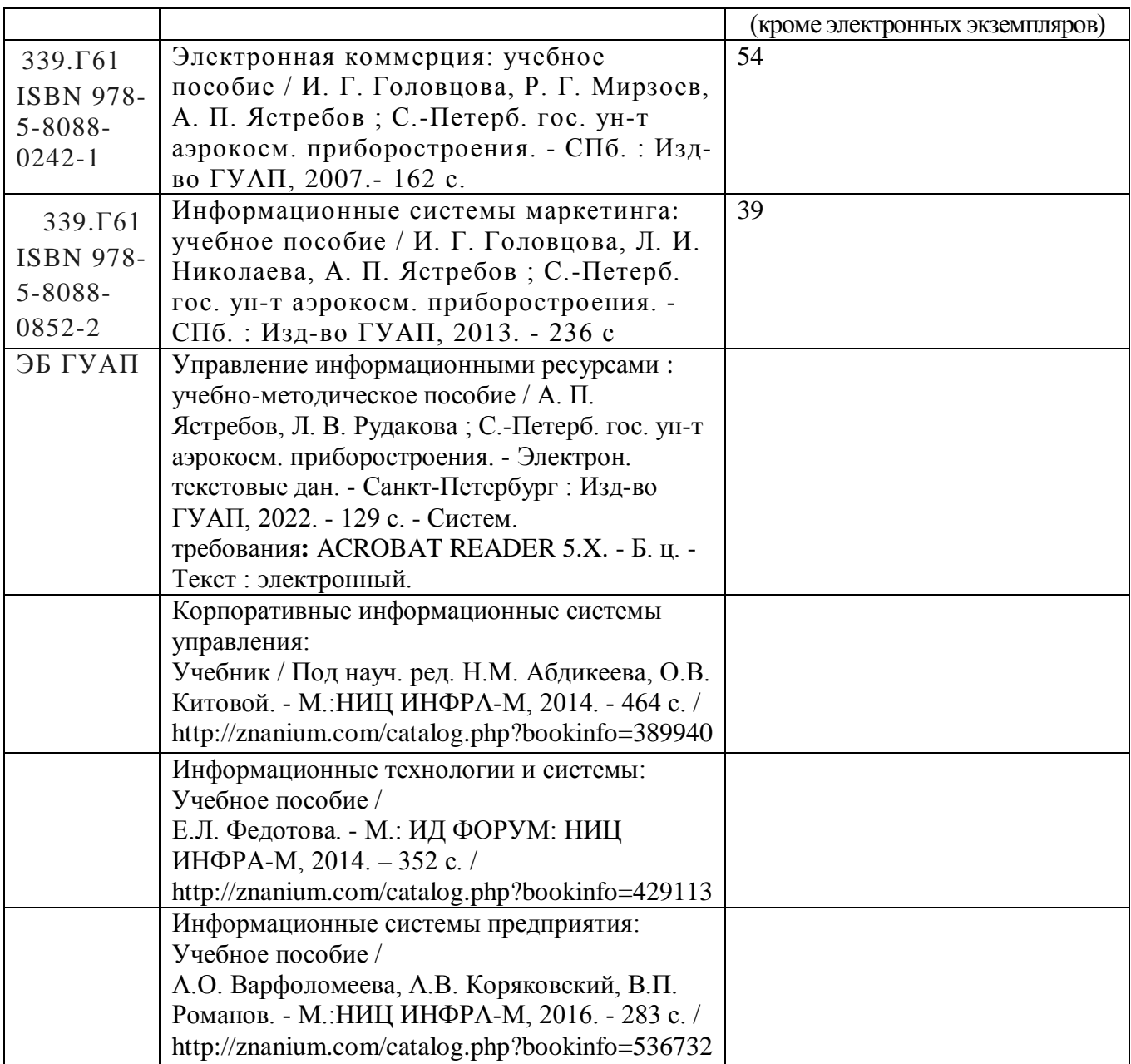

7. Перечень электронных образовательных ресурсов

информационно-телекоммуникационной сети «Интернет»

Перечень электронных образовательных ресурсов информационнотелекоммуникационной сети «Интернет», необходимых для освоения дисциплины приведен в таблице 9.<br>Таблица 9

– Перечень электронных образовательных ресурсов информационнотелекоммуникационной сети «Интернет»

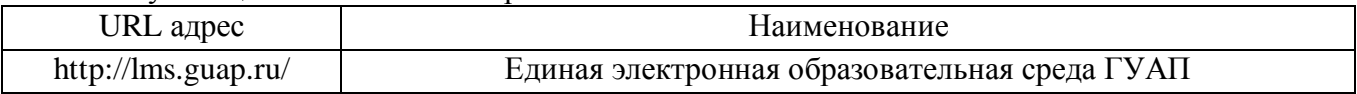

8. Перечень информационных технологий

8.1. Перечень программного обеспечения, используемого при осуществлении образовательного процесса по дисциплине.

Перечень используемого программного обеспечения представлен в таблице 10.

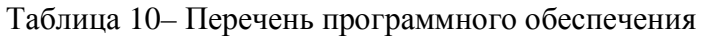

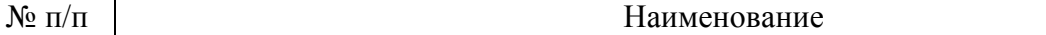

#### Не предусмотрено

8.2. Перечень информационно-справочных систем,используемых при осуществлении образовательного процесса по дисциплине

Перечень используемых информационно-справочных систем представлен в таблице 11.

#### Таблица 11– Перечень информационно-справочных систем

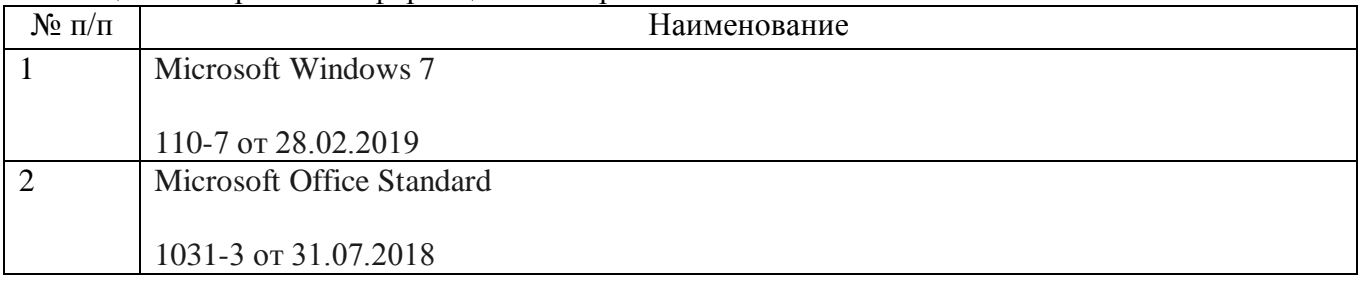

#### 9. Материально-техническая база

Состав материально-технической базы, необходимой для осуществления образовательного процесса по дисциплине, представлен в таблице12.

Таблица 12 – Состав материально-технической базы

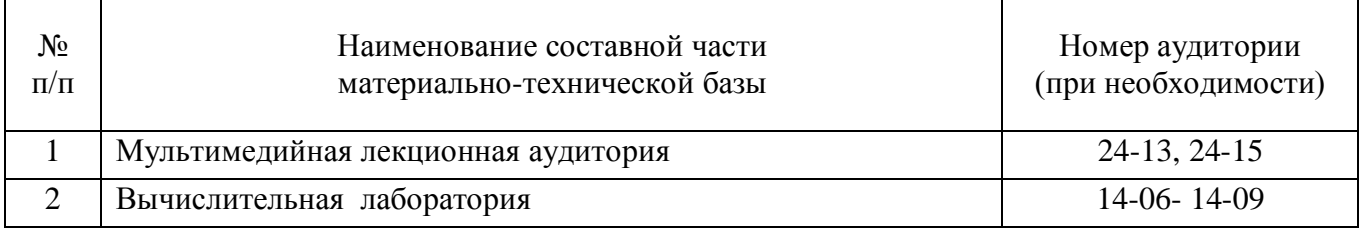

10. Оценочные средства для проведения промежуточной аттестации

10.1. Состав оценочных средствдля проведения промежуточной аттестации обучающихся по дисциплине приведен в таблице 13.

Таблица 13 – Состав оценочных средств для проведения промежуточной аттестации

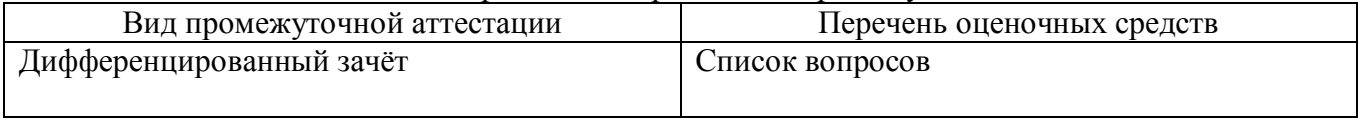

10.2. В качестве критериев оценки уровня сформированности (освоения) компетенций обучающимися применяется 5-балльная шкала оценки сформированности компетенций, которая приведена в таблице 14. В течение семестра может использоваться 100-балльная шкала модульно-рейтинговой системы Университета, правила использования которой, установлены соответствующим локальным нормативным актом ГУАП.

Таблица 14 –Критерии оценки уровня сформированности компетенций

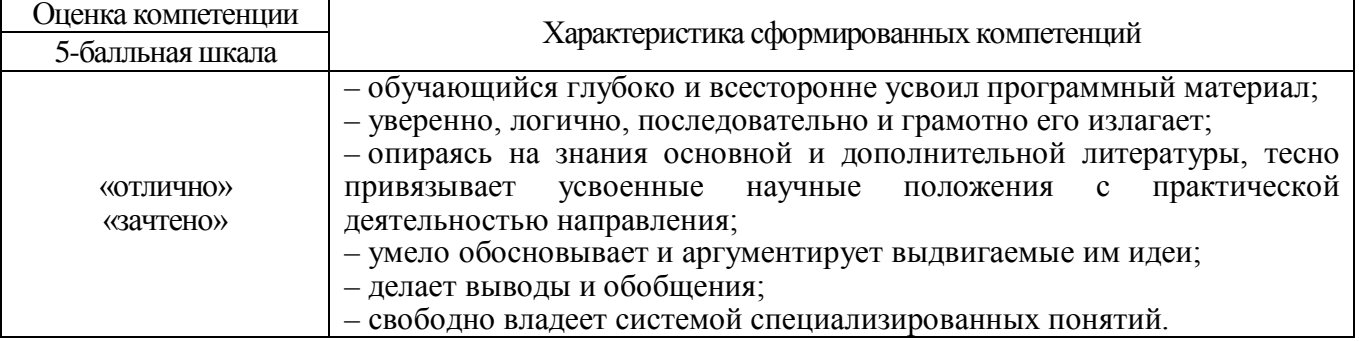

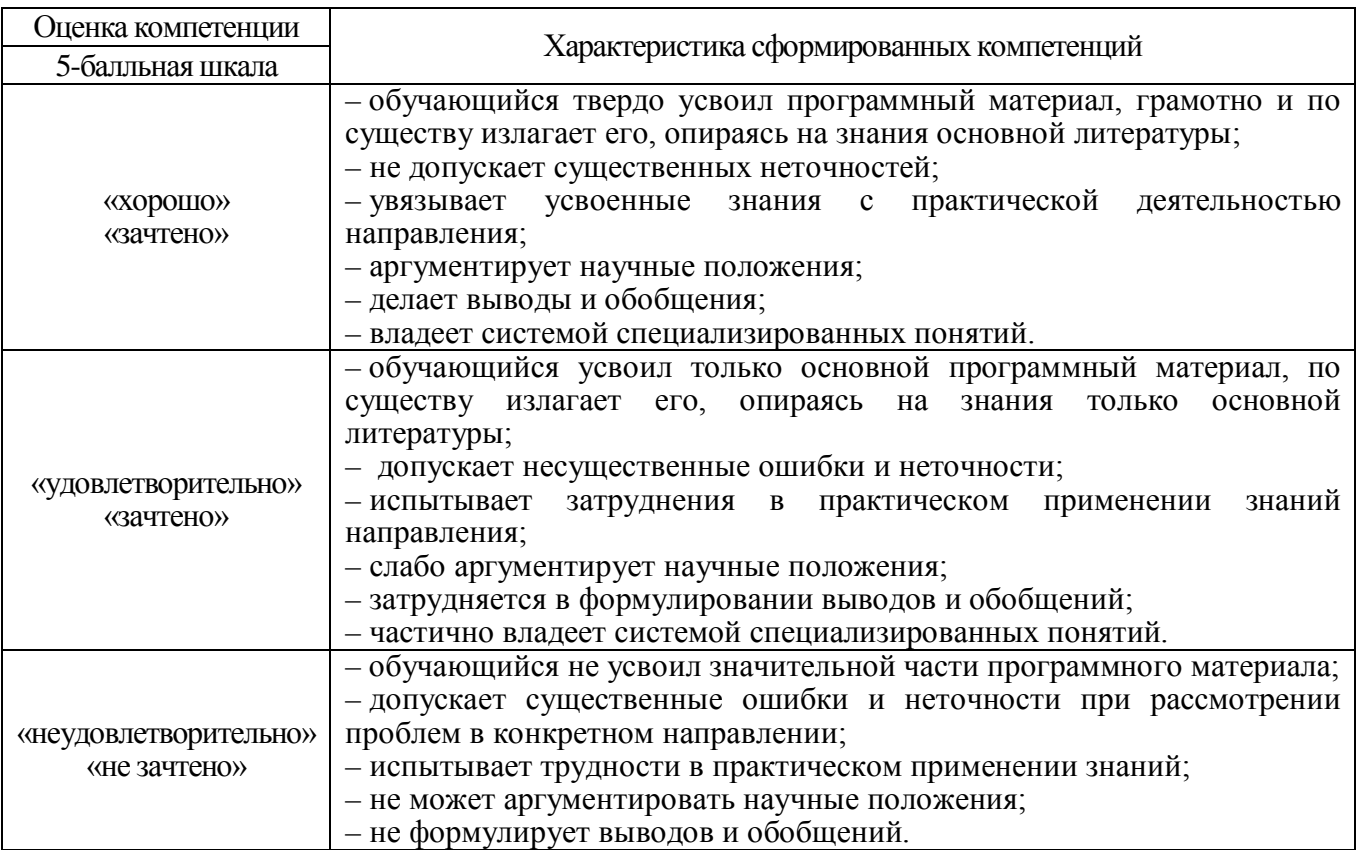

10.3. Типовые контрольные задания или иные материалы.

Вопросы (задачи) для экзамена представлены в таблице 15.

Таблица 15 – Вопросы (задачи) для экзамена

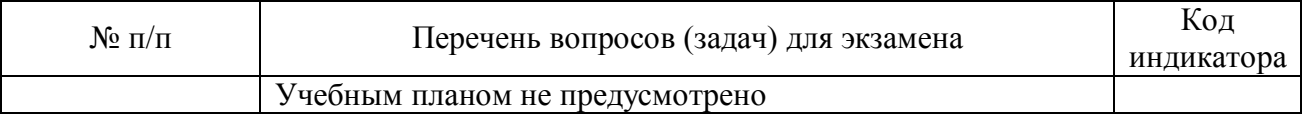

Вопросы (задачи) для зачета / дифф. зачета представлены в таблице 16. Таблица 16 – Вопросы (задачи) для зачета / дифф. зачета

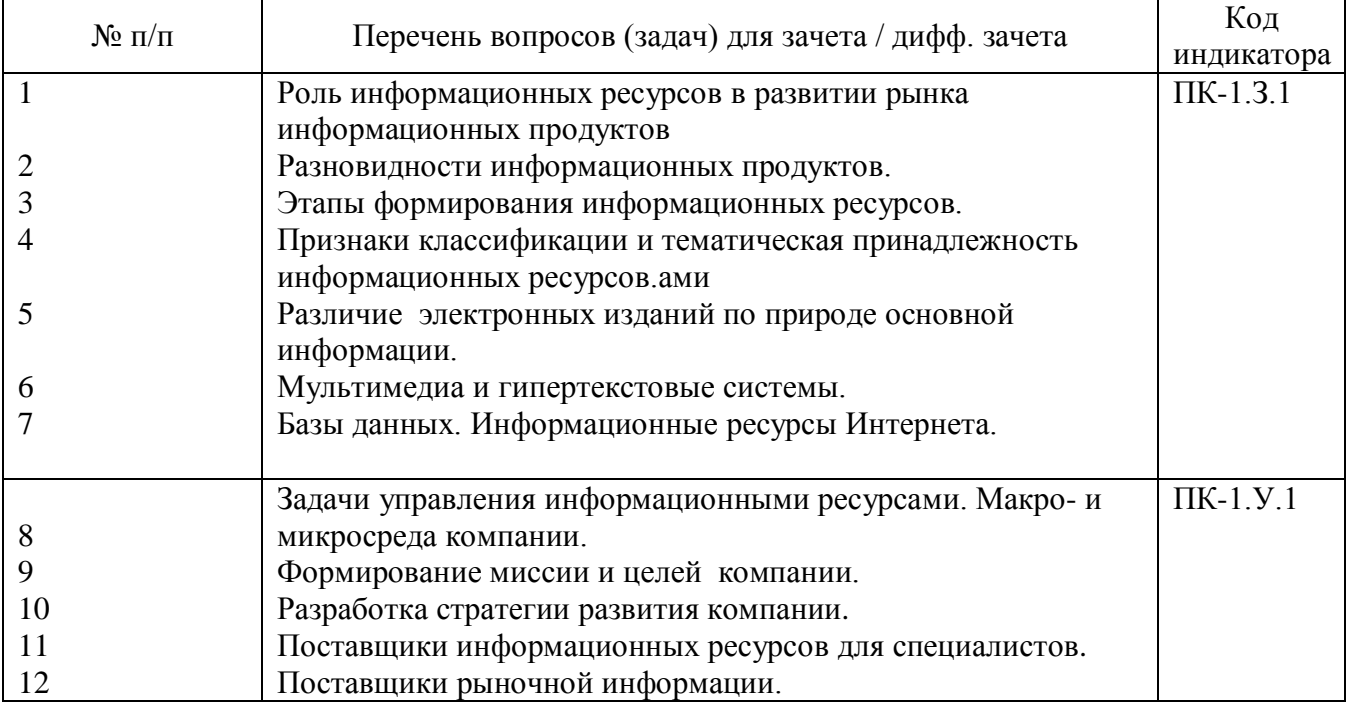

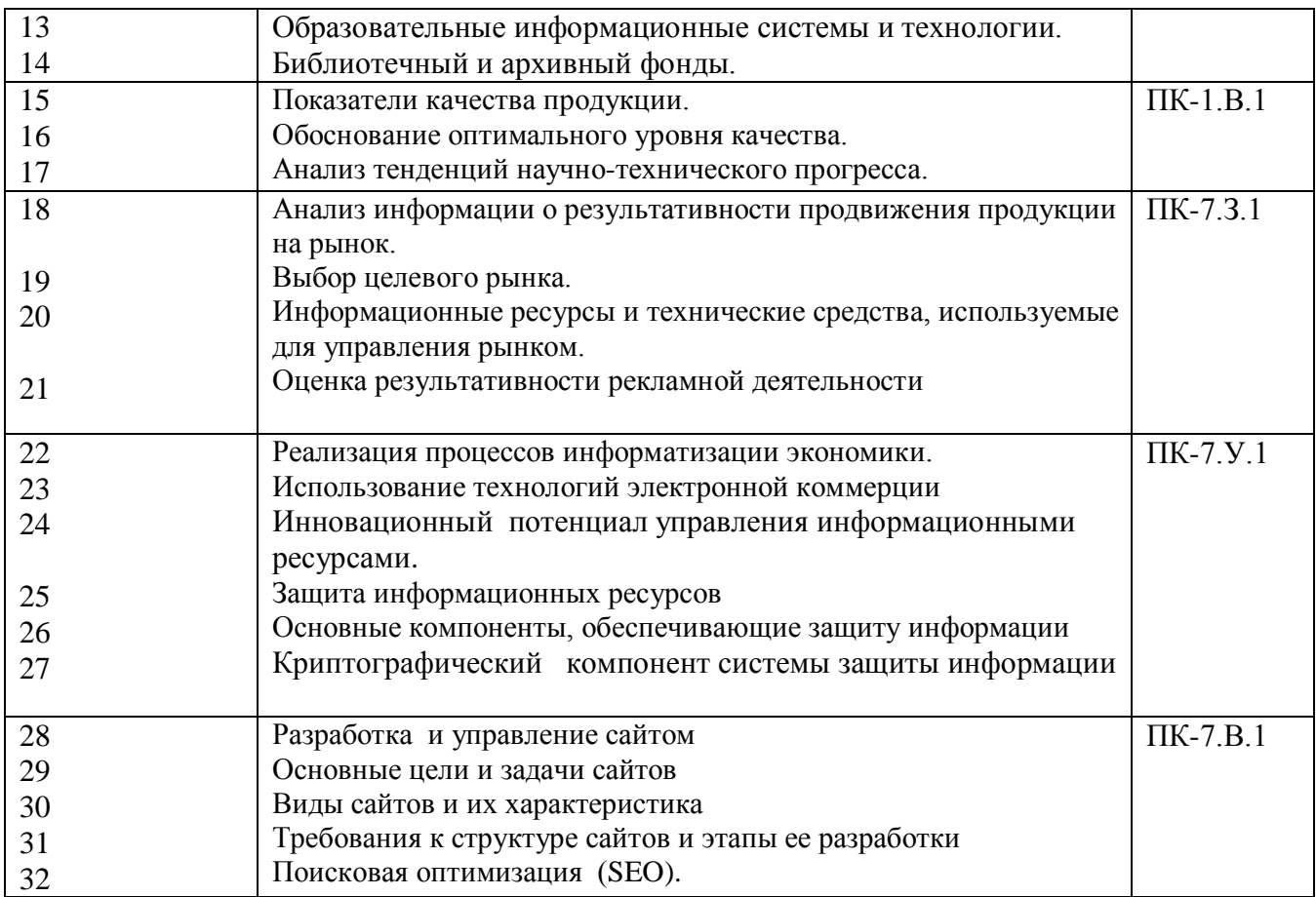

Перечень тем для курсового проектирования/выполнения курсовой работы представлены в таблице 17.

Таблица 17 – Перечень тем для курсового проектирования/выполнения курсовой работы

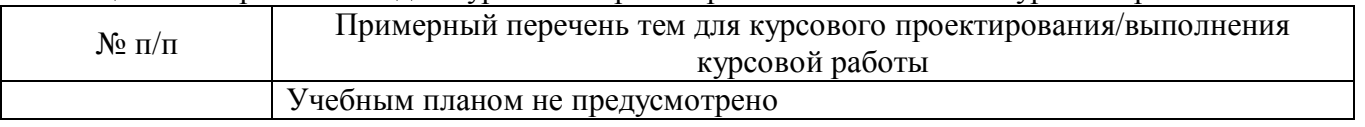

Вопросы для проведения промежуточной аттестации в виде тестирования представлены в таблице 18.

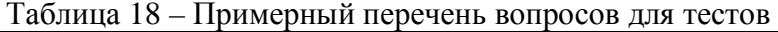

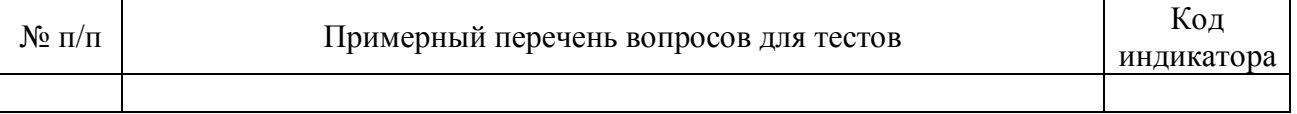

Перечень тем контрольных работ по дисциплине обучающихся заочной формы обучения, представлен в таблице 19.

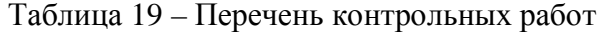

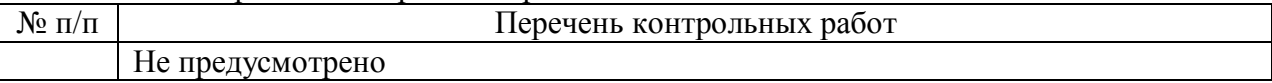

10.4. Методические материалы, определяющие процедуры оценивания индикаторов, характеризующих этапы формирования компетенций, содержатся в локальных нормативных актах ГУАП, регламентирующих порядок и процедуру проведения текущего контроля успеваемости и промежуточной аттестации обучающихся ГУАП.

#### 11. Методические указания для обучающихся по освоению дисциплины

11.1. Методические указания для обучающихся по освоению лекционного материала Основное назначение лекционного материала – логически стройное, системное, глубокое и ясное изложение учебного материала. Назначение современной лекции в рамках дисциплины не в том, чтобы получить всю информацию по теме, а в освоении фундаментальных проблем дисциплины, методов научного познания, новейших достижений научной мысли. В учебном процессе лекция выполняет методологическую, организационную и информационную функции. Лекция раскрывает понятийный аппарат конкретной области знания, её проблемы, дает цельное представление о дисциплине, показывает взаимосвязь с другими дисциплинами.

Планируемые результаты при освоении обучающимися лекционного материала:

− получение современных, целостных, взаимосвязанных знаний, уровень которых определяется целевой установкой к каждой конкретной теме;

получение опыта творческой работы совместно с преподавателем;

− развитие профессионально-деловых качеств, любви к предмету и самостоятельного творческого мышления.

− появление необходимого интереса, необходимого для самостоятельной работы;

− получение знаний о современном уровне развития науки и техники и о прогнозе их развития на ближайшие годы;

− научиться методически обрабатывать материал (выделять главные мысли и положения, приходить к конкретным выводам, повторять их в различных формулировках);

− получение точного понимания всех необходимых терминов и понятий.

Лекционный материал может сопровождаться демонстрацией слайдов и использованием раздаточного материала при проведении коротких дискуссий об особенностях применения отдельных тематик по дисциплине.

Структура предоставления лекционного материала: формулировка темы лекции; указание основных изучаемых разделов или вопросов и предполагаемых затрат времени на их изложение; изложение вводной части; изложение основной части лекции; краткие выводы по каждому из вопросов; заключение; рекомендации.

11.2. Методические указания для обучающихся по прохождению практических занятий

Практическое занятие является одной из основных форм организации учебного процесса, заключающаяся в выполнении обучающимися под руководством преподавателя комплекса учебных заданий с целью усвоения научно-теоретических основ учебной дисциплины, приобретения умений и навыков, опыта творческой деятельности.

Целью практического занятия для обучающегося является привитие обучающимся умений и навыков практической деятельности по изучаемой дисциплине.

Планируемые результаты при освоении обучающимся практических занятий:

закрепление, углубление, расширение и детализация знаний при решении конкретных задач;

развитие познавательных способностей, самостоятельности мышления, творческой активности;

овладение новыми методами и методиками изучения конкретной учебной дисциплины;

− выработка способности логического осмысления полученных знаний для выполнения заданий;

− обеспечение рационального сочетания коллективной и индивидуальной форм обучения.

Требования к проведению практических занятий: структура практических занятий включает формулировку темы занятия, указание основных изучаемых разделов или вопросов и предполагаемых затрат времени на их рассмотрение; изложение вводной части; выполнение основной части занятия; краткие выводы по каждому из вопросов; заключение; рекомендации.

11.3. Методические указания для обучающихся по выполнению лабораторных работ

В ходе выполнения лабораторных работ обучающийся должен углубить и закрепить знания, практические навыки, овладеть современной методикой и техникой эксперимента в соответствии с квалификационной характеристикой обучающегося. Выполнение лабораторных работ состоит из экспериментально-практической, расчетно-аналитической частей и контрольных мероприятий.

Выполнение лабораторных работ обучающимся является неотъемлемой частью изучения дисциплины, определяемой учебным планом, и относится к средствам, обеспечивающим решение следующих основных задач обучающегося:

− приобретение навыков исследования процессов, явлений и объектов, изучаемых в рамках данной дисциплины;

закрепление, развитие и детализация теоретических знаний, полученных на лекциях;

− получение новой информации по изучаемой дисциплине;

− приобретение навыков самостоятельной работы с лабораторным оборудованием и приборами.

Задания и требования к проведению лабораторных работ

#### **Лабораторная работа №1 "Использование языков запросов поисковых систем для поиска информации"**

#### **1 Цель работы**

Ознакомиться на практике с поисковыми системами.

#### **2 Задачи работы**

- изучить языки запросов поисковых систем;
- научиться выполнять поиск информации в сети Internet;

− приобрести навыки работы с поисковыми системами.

#### **3 Порядок выполнения работы**

3.1. На диске v:\Moи документы создайте свою папку с номером группы и фамилией, в которой будет создаваться отчет по лабораторной работе.

Например: v:\Moи документы\8356\ИвановаТА.

3.2. Изучите раздел № 5 «Теоретические положения».

 3.3. Загрузите обозреватель Internet Explorer, дважды щелкнув по ярлыку

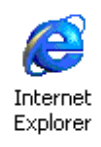

3.4. Ознакомьтесь с содержанием окна обозревателя Internet Explorer. С помощью

кнопки «Журнал» определите адреса страниц, которые пользователи данного компьютера посещали за последнее время.

3.5. Запустите поисковую систему Яндекс. Для этого введите адрес «www.yandex.ru» (см. рисунок 3.1.) в адресную строку обозревателя и нажмите клавишу "Enter". В результате откроется стартовая web-страница поисковой системы Яндекс.

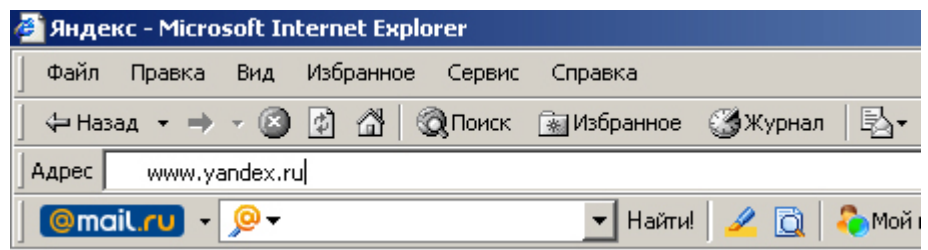

Рисунок 3.1 - Окно ввода адреса в обозревателе Internet Explorer

3.6. В открывшемся окне поисковой системы Яндекс (рисунок 3.2) найдите и нажмите гиперссылку «Помощь».

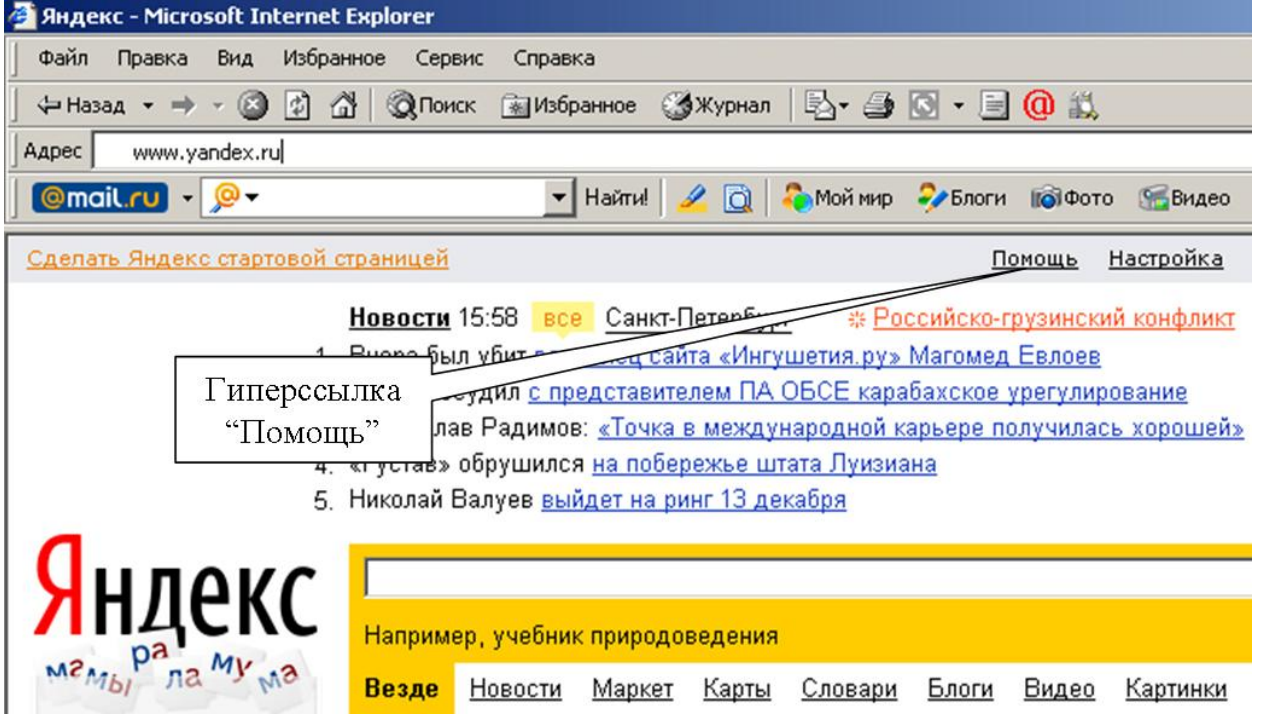

Рисунок 3.2 - Местоположение гиперссылки "Помощь" в окне Яндекса

3.7. В новом окне «Помощь» найдите раздел «Как искать в Яндексе».

По возможности, изучите материалы в окне «Помощь» Яндекса.

3.8. Составьте запрос (по любой теме изучаемых учебных дисциплин) с использованием языка запроса Яндекса по следующей формуле:

 $(k1|k2)$ & $(k3|k4)$ ,

где k1, k2, k3, k4 ключевые слова и/или выражения.

По этой формуле будут найдены документы, содержащие не менее двух слов, по одному из каждой скобки.

3.9. Напечатайте запрос в поисковой строке Яндекса (рисунок 3.3) и запустить поиск, нажав клавишу «Enter» или гиперссылку «Найти» на странице Яндекса.

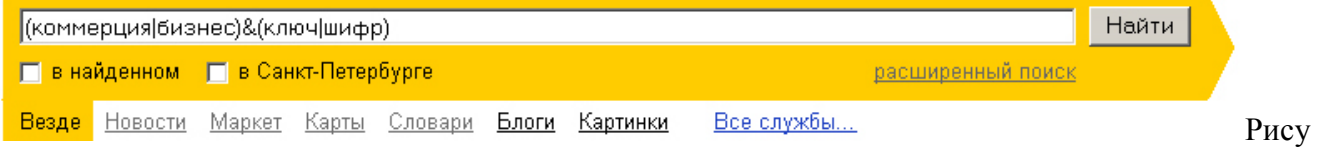

нок 3.3 - Запрос в поисковой строке Яндекса

3.10. В результате откроется новая страница (рисунок 3.4) с результатами поиска. Например, для запроса (коммерция|бизнес)&(ключ|шифр), приведенного на рисунке, найдено  $584$  TLIC THE CTRAHULL

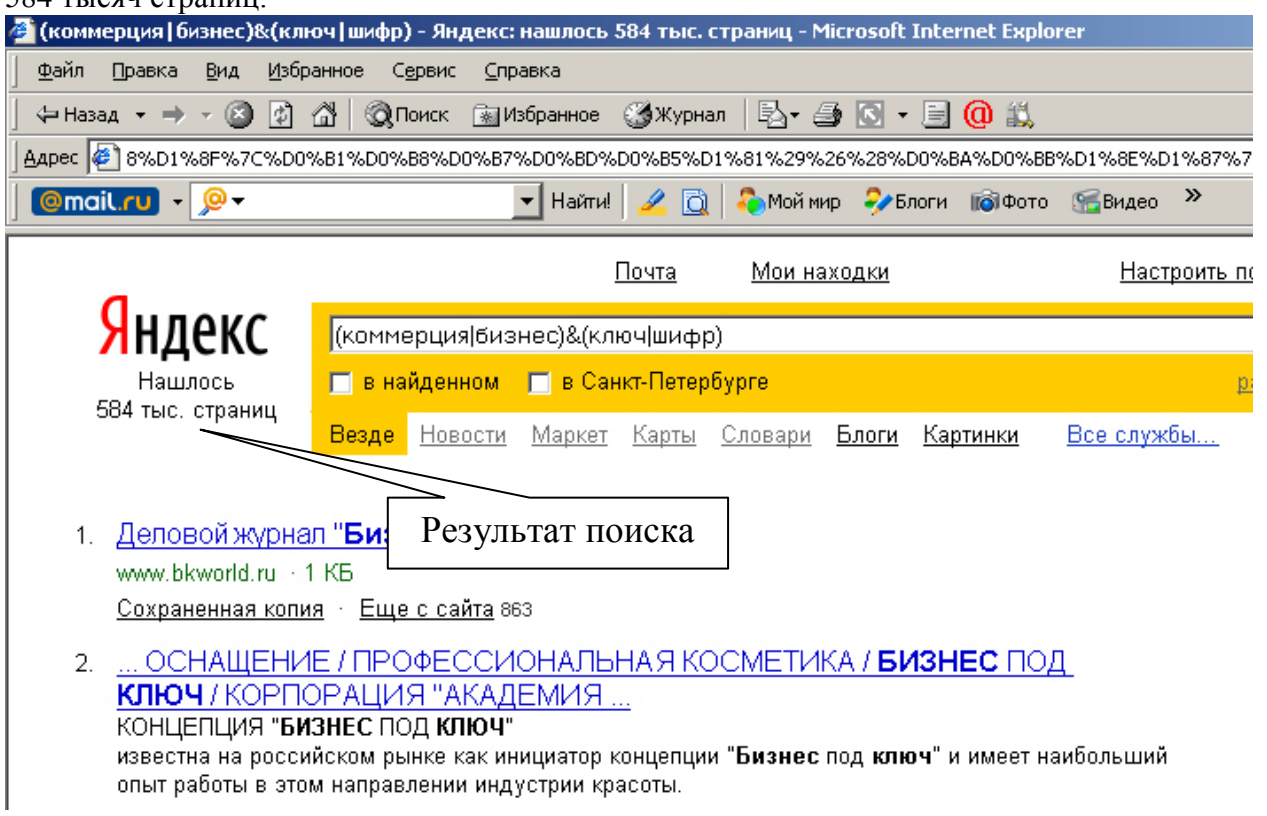

Рисунок 3.4 - Местоположение сведений о результатах поиска в окне Яндекса

3.11. Скопируйте страницу (используя клавишу "Print Screen") c результатами поиска для Вашего примера в отчет по лабораторной работе.

3.12. Составьте запрос (по любой теме изучаемых учебных дисциплин) с использованием языка запроса Яндекса по следующей формуле:

k1|(k2&k3)|k4.

По этой формуле будет найдены три подмножества документов:

- − все документы содержащие k1;
- − все документы содержащие k2 и k3;
- − все документы содержащие k4.

3.13. Напечатайте запрос в поисковой строке Яндекса и запустите поиск, нажав клавишу «Enter» или гиперссылку «Найти» на странице Яндекса.

3.14. Скопируйте страницу (используя клавишу "Print Screen") с результатами поиска для Вашего примера в отчет пo лабораторной работе.

3.15. Составьте запрос (по любой теме изучаемых учебных дисциплин). по которому результаты поиска не превысят 20 страниц. Можно использовать любую формулу и операторы. Например,

 $((k1 + k5)|k2) & (k1|k4) + k6.$ 

Нельзя использовать имена, названия, слова на иностранном языке.

3.16. Скопируйте страницу (используя клавишу "Print Screen") с результатами поиска для Вашего примера в отчет по лабораторном работе.

3.17. Составьте запрос (по любой теме изучаемой учебной дисциплины) с использованием языка запроса Яндекса в следующих зонах:

а) найти сайты, в адресах которых есть ключевое слово или часть ключевого слова, по формуле

**#url="k1\*"** ,

где символ \* означает замену любых символов.

Например, требуется найти сайт, адрес, которого содержит часть ключевого слова *commerce*.

Напечатайте в поисковой строке Яндекса следующий запрос:

**#url="сommerce\*",**

и запустите поиск. В результате поиска будет найдено 73 тыс. страниц (см. рисунок 3.5.),

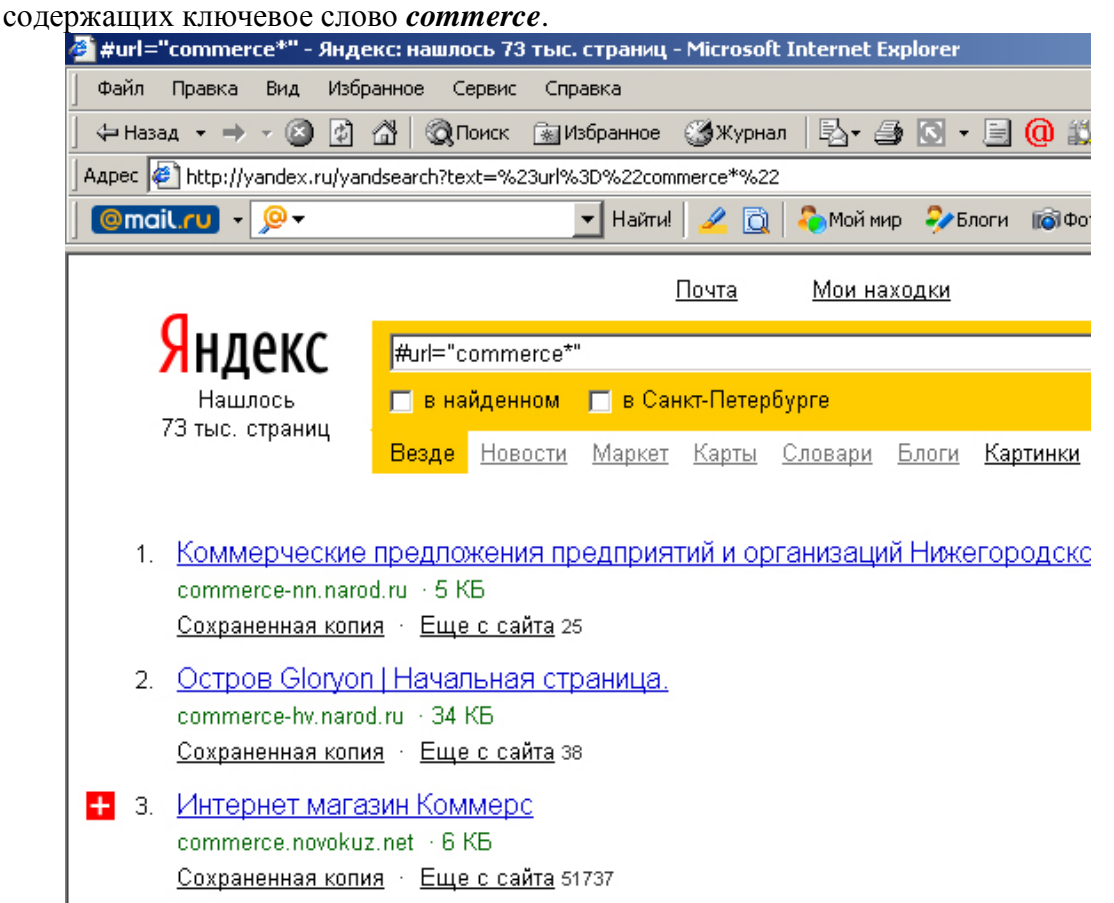

Рисунок 3.5 - Результате поиска в Яндексе по формуле **#url="k1\*"**

Составьте свой пример запроса по формуле **#url="k1\*"** , используя ключевые слова (полностью и частично) на английской языке или на русском языке, но английскими буквами (trade, business, broker, marketing, management, economic, profit, stock, statistical, sale, store, method, information, development, data, rule, law, owner, operator, enterprise, buh(galt), zakon, delo, и т.д.) по любой учебной дисциплине.

Скопируйте страницу (используя клавишу "Print Screen") с результатами поиска для Вашего примера в отчет по лабораторной работе.

б) Найдите сайты по формуле #url="k1\*", в адресе которого есть фирменное название предприятия. Например, Kodak, mosfilm, kamaz и т.д.

Скопируйте страницу (используя клавишу "Print Screen") с результатами поиска для Вашего примера в отчет по лабораторной работе.

в). Найдите сайты по формуле #url="k1\*", в адресе которого есть фамилия политического деятеля, ученого, писателя, или артиста.

Скопируйте страницу (используя клавишу "Print Screen") с результатами поиска для Вашего примера в отчет по лабораторной работе.

 $\Gamma$ ) Найдите сайты по формуле #hint=(k1\*). Скопируйте страницу (используя клавишу "Print Screen") с результатами поиска для Вашего примера в отчет по лабораторной работе.

д) Найдите сайты по формуле #image="k1\*". Скопируйте страницу (используя клавишу "Print Screen") с результатами поиска для Вашего примера в отчет по лабораторной работе.

е). Найдите сайты по формуле \$title(k1\*). Скопируйте страницу (используя клавишу "Print Screen") с результатами поиска для Вашего примера в отчет по лабораторной работе.

ж) Найдите сайты по формуле #keywords(k1,k2,k3,k4). Скопируйте страницу (используя клавишу "Print Screen") с результатами поиска для Вашего примера в отчет по лабораторной работе.

3.19. Аналогично изучите поисковые возможности систем Google.ru и Yahoo.ru

Ознакомьтесь в целом с принципами работы в них и особенностям поиска, используя их системы помощи (справки);

а) простой поиск по одному ключевому слову и по группе слов,

разделенных пробелами;

б) строгий поиск по точному соответствию группе слов; по двум словам, связанным логическим AND; по двум словам, связанным логическим

OR и т.д.

в) поиск в зонах и элементах (см. таблицу 5.3);

г) расширенный поиск.

3.19. В текстовом процессоре Word оформить отчет по лабораторной

работе.

#### **4 Требование к отчету**

Отчет о проделанной работе должен содержать:

- − название и цель работы;
- − описание последовательности выполнения работы и результаты выполнения заданий в виде наименований этапов работы и копий экранов;
- − письменные ответы на контрольные вопросы раздела 6 по указанию преподавателя (по два вопроса каждому).

#### **5 Теоретические положения**

#### **5.1 Общие сведения о сети Интернет**

Компьютерная сеть - это соединение компьютеров с помощью линий связи и программ, обеспечивающих обмен информацией.

 Интернет представляет собой объединение компьютерных сетей, созданных усилиями различных правительств, коммерческих и некоммерческих организаций. Объединяет их то, что все они используют базовые протоколы обмена информацией, т.е. правила работы функциональных устройств в процессе связи, TCP/IP (Transmission Control Protocol / Internet Protocol).

Каждый подключенный к Интернет компьютер имеет свой адрес, по которому его может найти абонент из любой точки света. Все пространство адресов сети Интернет разделяется на области - домены. В системе адресов Интернет приняты домены, представленные географическими регионами. Они имеют имя, состоящее из двух букв. Например, Россия - ru, Франция - fr, США - us. Существуют также домены, разделенные по тематическим признакам. Такие домены имеют трехбуквенные сокращения. Например, учебные заведения - edu, правительственные учреждения - gov, коммерческие организации - com. Пример доменного адреса: analists.com.ru. Интернет включает в себя несколько служб (функций), таких как электронная почта, служба передачи файлов, телеконференции и др.

Основной и наиболее популярной службой Internet является WWW (World Wide Web) - Всемирная Паутина. В основе системы WWW лежит понятие гипертекста, т.е. множества отдельных текстов, которые имеют ссылки друг на друга. Тексты также называются документами или страницами. С помощью ссылок можно переходить от одного

гипертекстового документа к другому. Ссылки могут указывать на любой документ, находящийся в Интернет в любом месте земного шара.

Для работы с Всемирной паутиной используется протокол передачи гипертекстовых сообщений HTTP - HyperText Transfer Protocol (протокол передачи гипертекста). Гипертекстовые документы (Web-страницы) создаются с помощью языка разметки гипертекста HTML - HyperText Markup Language.

Web-страницы размещаются на отдельных компьютерах, называемых Web-серверами и принадлежащих отдельным организациям или частным лицам. Группу Web-страниц, объединенных по смыслу и имеющих одинаковое дизайнерское решение, называют Webсайтом. Кроме собственно текста в Web-документах могут находиться графические изображения, звуки и видеоклипы.

Местонахождение документа в Интернет указывает адрес URL (Universal

Resource Locator - универсальный указатель ресурсов).

В общем виде URL- адрес выглядит следующим образом: протокол://доменный\_адрес\_сервер/имя\_папки/.../имя\_файла.

Например, URL-адрес

http://www.kafiitbgau.narod.ru/MetodHTML/Word/Word5.htm

указывает, что к файлу Word5.htm, расположенному в папках MetodHTML/Word на сервере www.kafiitbgau.narod.ru, следует обратиться по протоколу http.

#### **5.2. Обозреватели**

Обозреватель или браузер (от англ. Browse - просматривать, листать) -приложение, позволяющее просматривать содержимое Интернет. Оно позволяет получить доступ ко всем информационным ресурсам сети - тексту, рисункам, звуковым, видеофайлам и т.д.

Самыми распространенными обозревателями являются программы Microsoft Internet Explorer, Netscape Navigator, Opera, Mozilla Firefox, Google Chrome.

#### **5.3 Поиск информации в** Интернет **с помощью поисковых машин**

Основная функция поисковых машин состоит в исследовании Интернет с целью сбора данных о существующих в Интернет Web-страницах и выдаче по запросу пользователя информации о Web-страницах, наиболее полно отвечающих запросу пользователя.

Поиск нужной информации можно проводить с помощью Web-страницы поисковой системы.

Сегодня в Интернете насчитывается более 200 поисковых систем, которые признаны популярными; общее же их число превышает 1000.

Самыми распространенными поисковыми системами являются следующие:

> русскоязычные: www.yandex.ru, www.rambler.ru, [www.aport.ru,](http://www.aport.ru/) www.mail.ru;

> англоязычные: [www.google.ru,](http://www.google.ru/) [www.yahoo.com,](http://www.yahoo.com/) [www.excite.com,](http://www.excite.com/)

www.altavista.com, www.lycos.com.

В поисковых системах поиск ведется в гигантской базе данных URL. Поэтому для успешного поиска важно правильно сформулировать запрос. Нужно подыскать одно или несколько ключевых слов, которые лучше всего описывают предмет поиска. Чем более общим является термин, тем выше вероятность того, что будет найдено что-то полезное.

Некоторые поисковые системы предлагают опции чувствительного к регистру поиска. Но общее правило использования прописных и строчных букв в большинстве поисковых систем такое: если введены строчные символы, то разыскиваются как строчные, так и прописные символы, но если использованы прописные буквы, то ищется точное совпадение только с прописными буквами.

В поисковой системе Яндекс можно использовать следующие способы поиска по ключевым словам с использованием синтаксиса языка запроса (таблица 5.2).

Таблица 5.2 Синтаксис языка запросов

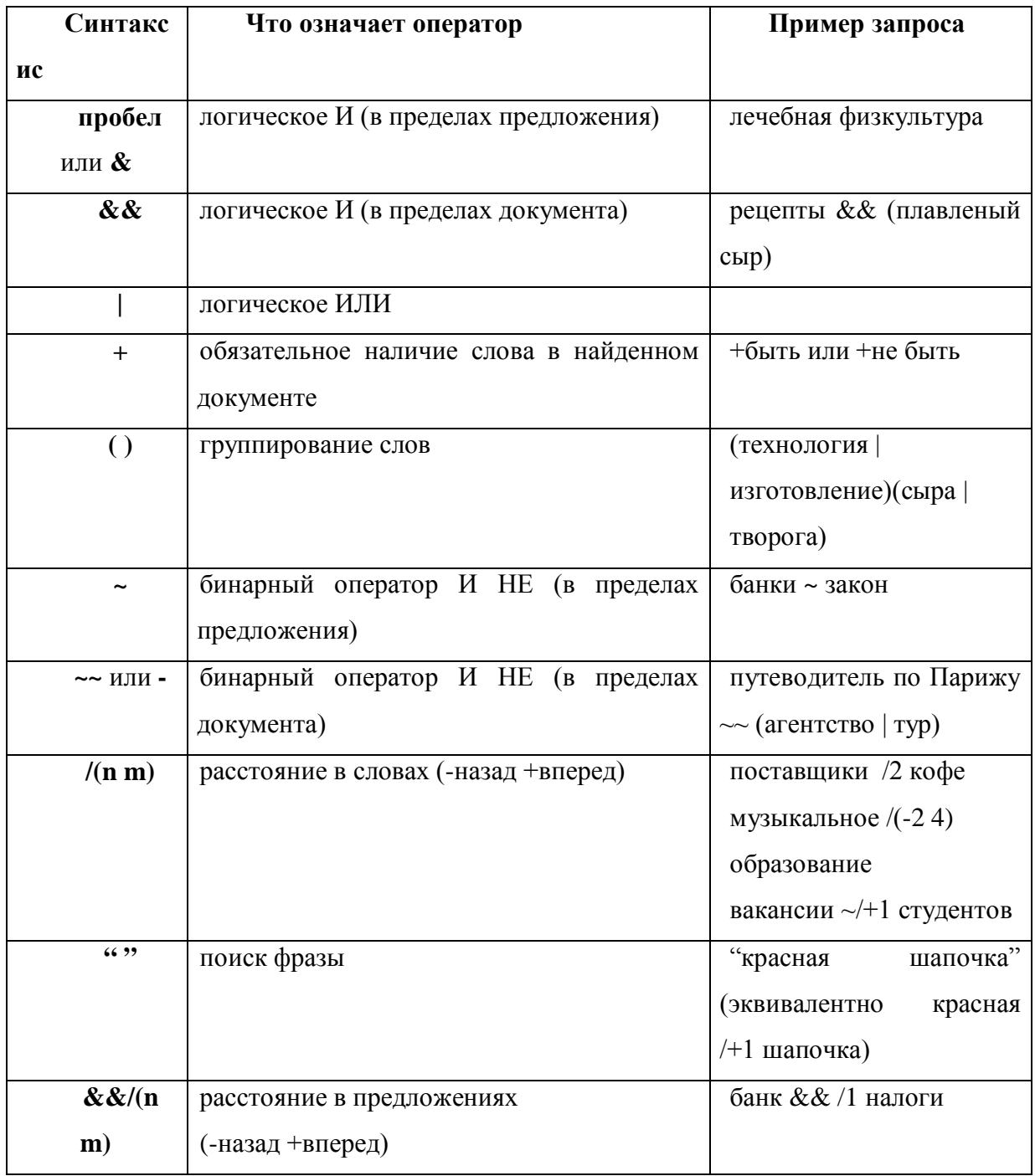

1. **Поиск по одному слову.** В поле запроса вводится одно или несколько слов, которые могут характеризовать содержание документа.

#### Например, слово **Интернет**

После чего запускается процесс поиска (в русскоязычных поисковых системах кнопка «Найти»)

 2. **Поиск по группе слов, разделенных пробелами.** Результат зависит от того, как эти слова введены в конкретной поисковой системе. Например, по запросу **поиск Интернет**.

В системе Яндекс разыскиваться документы, в одном предложении встречаются вес введенные слова. Среди результатов такого поиска возможны нестрогие соответствия, например:

− поиск документов в Интернете;

− для поиска в Интернет... и т.д.

3. **Точное совпадение группы слов.** В большинстве поисковых систем, включающих этот метод, ключевая фраза должна быть заключена в кавычки, например: "поисковые системы".

 4. **Поиск в найденном.** В системах Рамблер, Апорт и Яндекс после выполнения поиска можно задать другое ключевое слово (или слова) и включить флажок Искан, н найденном. Поиск по новым ключевым производится только среди ранее найденных документов.

 5. **Оператор AND.** Связывает два элемента запроса. Будут найдены те страницы, на которых есть оба элемента. Например, **поиск AND Интернет**

6. Оператор OR связывает два элемент запроса. Ведется поиск страниц, на которых есть хотя бы один из этих элементов. Например, **поиск OR интернет.**

В поисковой системе Яндекс можно использовать следующие способы поиска в элементах (таблица 5.3).

1.**Поиск Web-страниц по названию графического изображения (рисунка).**

Пример. Найти страницы с изображениями, в названии которых eсть слово «ГУАП». Команда в поисковой строке: #hint=(ГУАП\*)

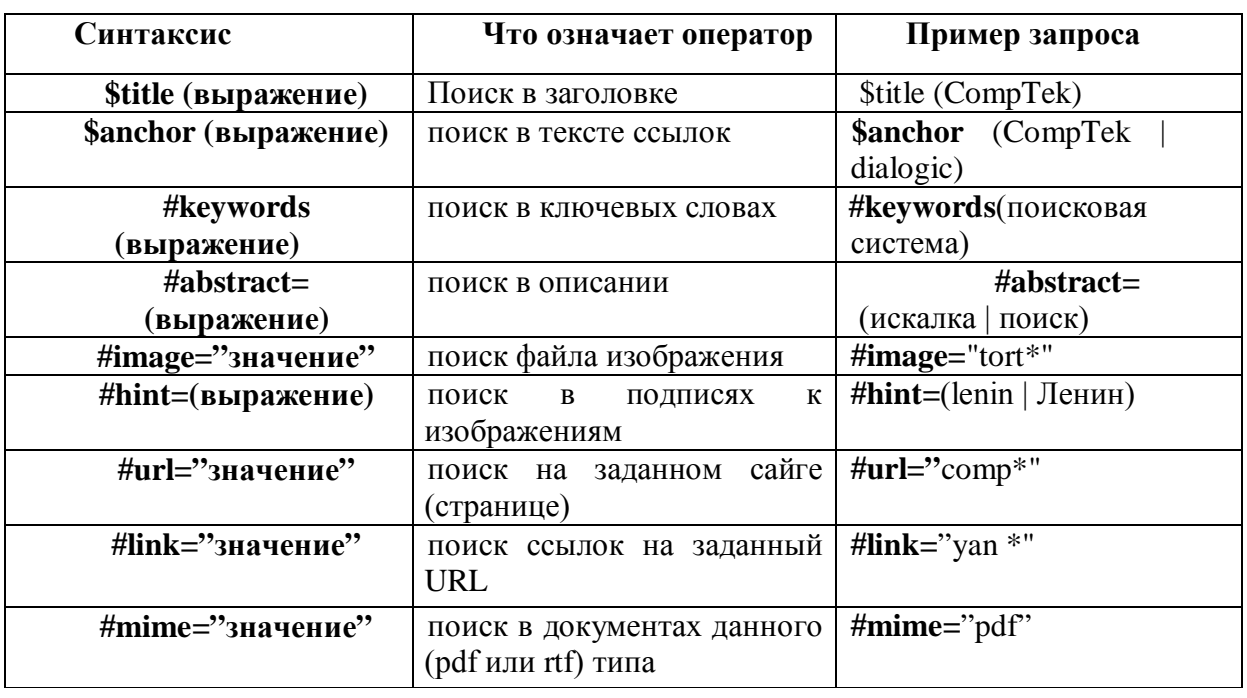

Таблица 5.3 - Поиск в элементах

#### 2. **Поиск Web-страниц по названию файла с графическим изображением**

Пример. Найти страницы с изображениями, в названии файлов которых есть слово «guap». Команда в поисковой строке: #lmage="guap\*"

**3. Поиск Web-страниц по названию графического изображения или по названию файла с графическим изображением.**

Пример. Найдите страницы с изображениями, в названии которых есть слово «ГУАП» или страницы с изображениями, в названии файлов которых есть слово «guap».

Команда в поисковой строке:

**#hint=(ГУАП\*)|#image="guap\*"**

4. **Поиск Web-страниц по названию графического изображения ипо названию файла с графическим изображением.**

Найдите страницы с изображениями, в названии которых есть слово «ГУАП» и страницы с изображениями, в названии файлов которых есть слово «guap».

Команда в поисковой строке:

**#hint=(ГУАП\*)&#lmage="guap\*"**

5. **Поиск Web-страниц по названию адреса сайта**

Пример. Найти сайты, в адресах которых есть слово «leonardo».

Команда в поисковой строке: **#urt="leonardo\*"**

6. **Поиск Web-страинц по наименованию заголовка сайта** (заголовок сайта расположен в верхнем левом углу Web-страницы)

Пример. Найти сайты, в заголовке которых есть слово «bolero». В результатах поиска найти сайт магазина bolero.ru

Команда в поисковой строке:**\$title(bolero\*)**

**7.Поиск Web-страниц по ключевым словам сайта (ключевые слова**

**сайта предназначены в первую очередь для поисковых машин, которые их индексируют и используют при поиске).**

Пример. Найти сайты занимающиеся продажей книг, музыки, подарков, т.е. найти сайты в ключевых словах которых есть перечень слов, например, «книга, литература, журнал, музыка, CD »

Команда в поисковой строке: #keywords=(книга, литература, журнал, музыка, CD,)

В результатах поиска найдите сайт магазина, например, bolero.ru и убедитесь, что сайт содержит эти ключевые слова. Чтобы их увидеть, зайдите на начальную страницу сайта по адресу bolero.m и выберите на панели инструментов команду из меню Вид\Просмотр HTMLкода. В результате страница откроется в виде HTML-программы (рис. 5.3), в которой ключевые слова сайта находятся в строке:

<МЕТА name="Keywordj" contest»" Интернет-магазин, доставка . курьер, почта, книга, книги, литература, журнал, музыка, диски, МРЗ, CD, компакт-лиски, аудио, песни, песня, кассета, мини-диск, видео, DVD, двд, VldeoCD, видео, фильм, кино, софт, программы, игры, ПО, игрушки, подарки, books, video, music, software, toy>">.

```
• Искодный код: http://www.bolero.ru/index.php?SID=060aeea96d53cdff83a4e7232b3d9c0f& - Mozilla F
Файл Правка Вид Справка
function setTimeCookie()
document.cookie = "width" + "=" + screen.width;
document.cookie = "height" + "=" + screen.height;
\mathcal{Y}setTimeout("setTimeCookie()", 0.5);
\langle/script>
<LINK href="http://www.bolero.ru/bolero.css" rel=stylesheet type=text/css>
```

```
<META content="text/html; charset=windows-1251" http-equiv=Content-Type>
<title>Книжный интернет-магазин Болеро: книги, видео, музыка, программы, иг
<META name="Keywords" content="Интернет-магазин, доставка, курьер, почта, к
<META name="Description" content="Интернет-магазин Bolero - лучший российск
<link rel="icon" href="/favicon.ico" type="image/x-icon">
<link rel="shortcut icon" href="/favicon.ico" type="image/x-icon">
<script language="JavaScript" src="http://www.bolero.ru//bolero.js">
```
function show allshops()

Рисунок 5.3 - Ключевые слова сайта bolero.ru

#### **5.4. Сравнительные свойства поисковых машин**

Поисковые-машины имеют разные технологии по сбору и поиску информации. Они созданы независимыми группами людей в разных странах и в разное время. Поэтому поисковые машины обладают различными свойствами, которые приведены в таблице 5.4.

#### **6 Контрольные вопросы**

- 1. Что такое компьютерная сеть?
- 2. Что такое Internet? Какой базовый протокол обмена информацией используется в Internet?
- 3. Основные службы Internet.
- 4. Какие возможности предоставляет служба WWW?
- 5. Что такое гипертекст?
- 6. Что такое Web-сайт?
- 7. Что такое URL-адрес?
- 8. Что такое код HTML?

9.Для чего предназначена программа-обозреватель?

10.Для чего предназначена панель Поиск, как ее вызвать?

- 11 .Для чего предназначена адресная строка обозревателя?
- 12.Как выяснить адреса недавно посещенных страниц?
- 13.Какие вы знаете англоязычные и русскоязычные поисковые системы?

14.Как указать точное соответствие ключевой фразе при поиске?

15.Как сохранить нужную Web-страницу?

16.Какие будут получены результаты в следующем случае,

 $(k1|k2)$ &(k3|k4), где k1, k2,1c3 ключевые слова. Привести пример.

17. Какие будут получены результаты в следующем случае?:

 $k1|(k2&k3)|k4$ , где k1, k2, k3 ключевые слова. Привести пример.

- 18. Что такое расширенный поиск?
- 19. Что такое строгий поиск?
- 20. Что такое поиск в зонах и элементах?
- 21. В чем состоит основная функция поисковых машин?

# **Лабораторная работа №2 "Применение Web-каталогов и метапоисковых машин для поиска информации"**

# **1 Цель работы**

Ознакомиться на практике с инструментами поиска информации в Интернет.

#### **2 Задачи работы**

- научиться использовать метапоисковые машины;
- научиться использовать зарубежные поисковые машины;
- − научиться использовать Web-каталоги;
- научиться использовать тематические каталоги, содержащие коллекции гипертекстовых ссылок на информационные ресурсы по требуемой теме, и, которые используются в качестве отправных точек для поиска информации по требуемой теме;
- − научиться использовать «Желтые страницы» (Yellow Pages) для поиска фирм, занимающихся определенным видом коммерческой

деятельности;

- − научиться использовать «Белые страницы» (White Pages) при поиске информации о людях;
- − приобрести навыки работы с инструментами поиска информации в Интернет.

#### **3 Порядок выполнения работы**

3.1. На диске d:\Moи документы создайте свою папку с номером группы и фамилией, в которой будет создаваться отчет по лабораторной работе.

Например: d:\Moи документы\8356\ИвановаТА.

3.2. Прочтите раздел 5. Теоретические положения.

3.3. Научитесь использовать метапоисковые машины. Для этого выполните следующие действия:

- − Откройте сайт метапоисковой машины по адресу **[www.metabot.ru.](http://www.metabot.ru/)**<br>− Изучите возможности метапоисковой машины используя Изучите возможности метапоисковой машины, используя
- встроенную систему помощи. Кратко отразите в отчете главные моменты. − Сравнить результаты поиска по одинаковой ключевой фразе в
- машинах **Яндекс** и **metabot.ru.** Результаты отразите в отчете.
- Найдите в Интернет адреса других метапоисковых машин. Отразите в отчете их адреса.
- − Познакомьтесь с одной из найденной метапоисковой машиной.. Проведите сравнительные испытания по одной ключевой фразе с **metabot.ru.**
- − Отразите в отчете краткую характеристику метапоисковой машины и результаты сравнительных испытаний.

3.4. Научитесь использовать зарубежные поисковые машины. Для этого выполните следующие действия:

- запустите русифицированную зарубежную поисковую машину **google.ru** (можно использовать другие).
- − Изучите возможности машин, использую систему помощи.
- − сравните результаты поиска по одинаковой ключевой фразе в машинах Яндекс, yahoo.ru и google.ru.
- − сравнить поисковые возможности машин **Яндекс, yahoo.ru** и **google.ru.**
- − отразите в отчете краткую характеристику изученных зарубежных поисковых машин и результаты сравнительных испытаний.

3.5. Научитесь использовать Web-каталоги. Для этого выполните следующие действия:

- − запустите российский Web-каталог **www.ru** и **mail.ru** (можно использовать любые другие каталоги: [www.ru](http://www.ru/) , farpost.ru , [www.km.ru/url,](http://www.km.ru/url) www.mail. ru, www.oko.ru, www.pingwin.ru, www.refer.ru, www.rax. ru, **goldenurl.ru, top.one.ru,**  www.eprst.ru, www.ulitka.ru. www.zona.ru. top.omen.ru, www.took.ru. www.zabor.com, catalog.chat.ru, www.up.ru, www.hochv.ru. www.mavicanet.ru, students.informika.ru, www.autosearch.ru, [www.sportru.com\)](http://www.sportru.com/);
	- найдите в этих каталогах информацию по какой-либо учебной дисциплине по одинаковой ключевой фразе;
	- − сравните результаты поиска в каталогах;
	- отразите в отчете краткую характеристику изученных каталогов и результаты сравнительных испытаний.

3.6. Научитесь искать все виды (тематические, универсальные и т.д.) Web-каталогов. Web-каталоги удобно искать с помощью каталога поисковой машины **aport.ru,**  размещенного на главной странице. Зайдите на сайт **aport.ru** и щелкните по гиперссылке **Интернет\Поиск** (рисунок 3.1.).

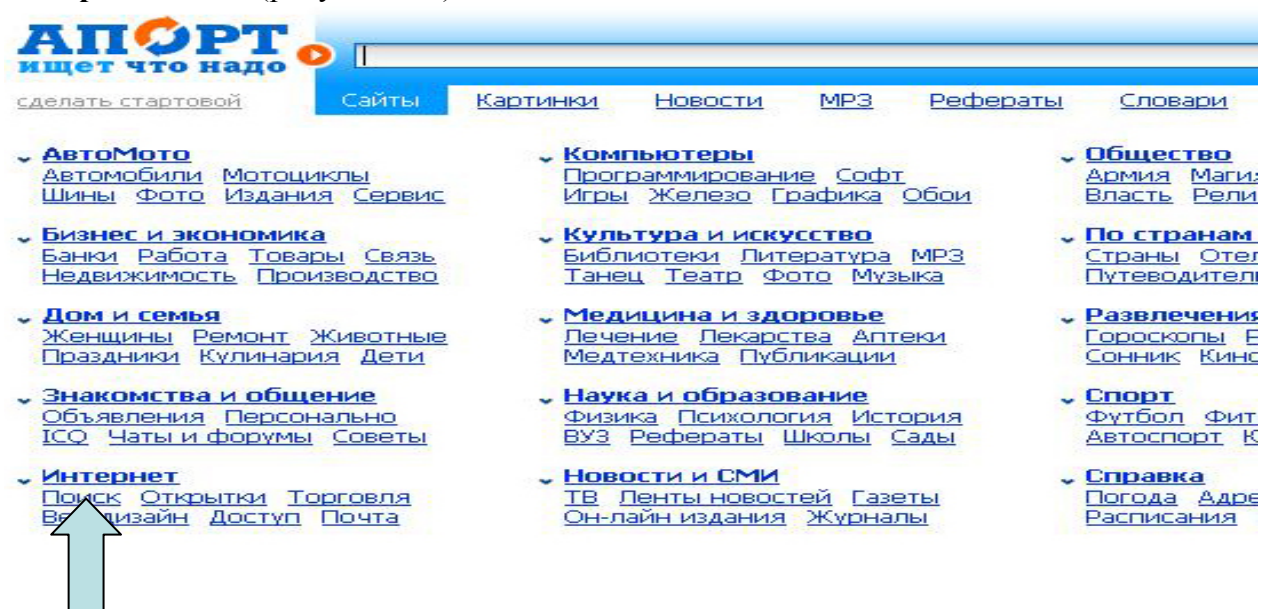

Рисунок 3.1 - Гиперссылка **Интернет\Поиск** в каталоге поисковой машины aport.ru В новом окне (рисунок 3.2) щелкните по гиперссылке «Каталоги Интернет-ресурсов». В следующем окне (рисунок 3.3) щелкните по гиперссылке «Тематические».

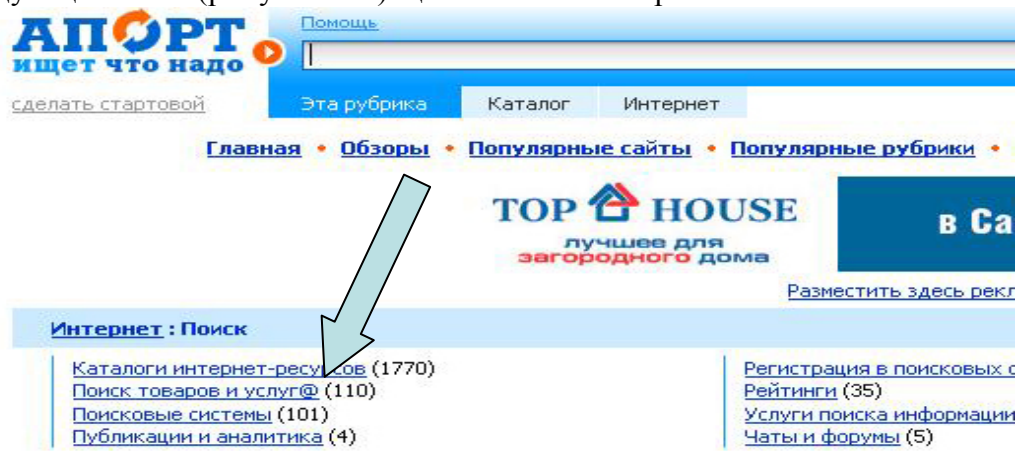

Рисунок 3.2 - Гиперссылка «Каталоги Интернет-ресурсов»

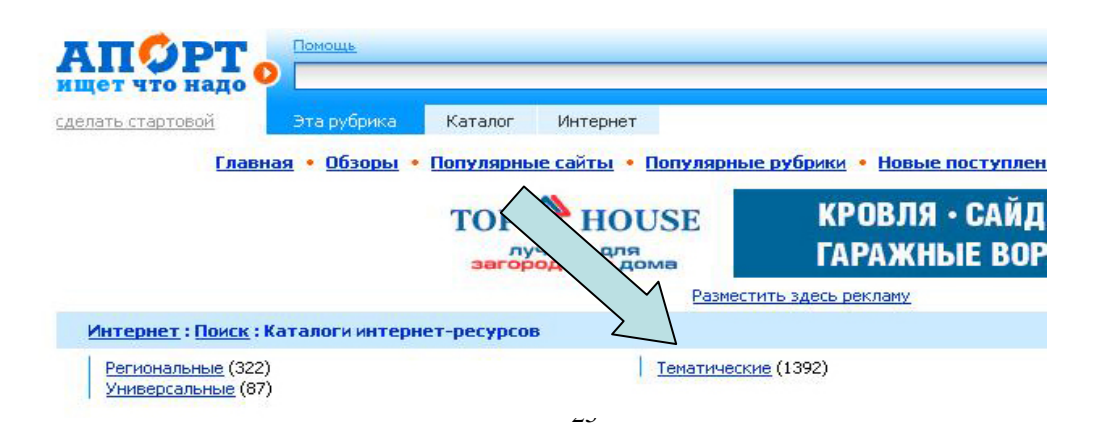

Рисунок 3.3 - Гиперссылка «Тематические»

В результате откроется окно гиперссылок на тематические каталоги (рисунок 3.4).

Найдите в Интернет адреса трех разных тематических каталогов, используя поисковые машины и каталоги.

Выберите три тематических каталога и найдите в этих трех каталогах информацию по какой-либо учебной дисциплине.

3.9. Сравните результаты поиска в тематических каталогах по одинаковой ключевой фразе.

3.10. Отразите в отчете краткую характеристику изученных тематических каталогов и результаты сравнительных испытаний.

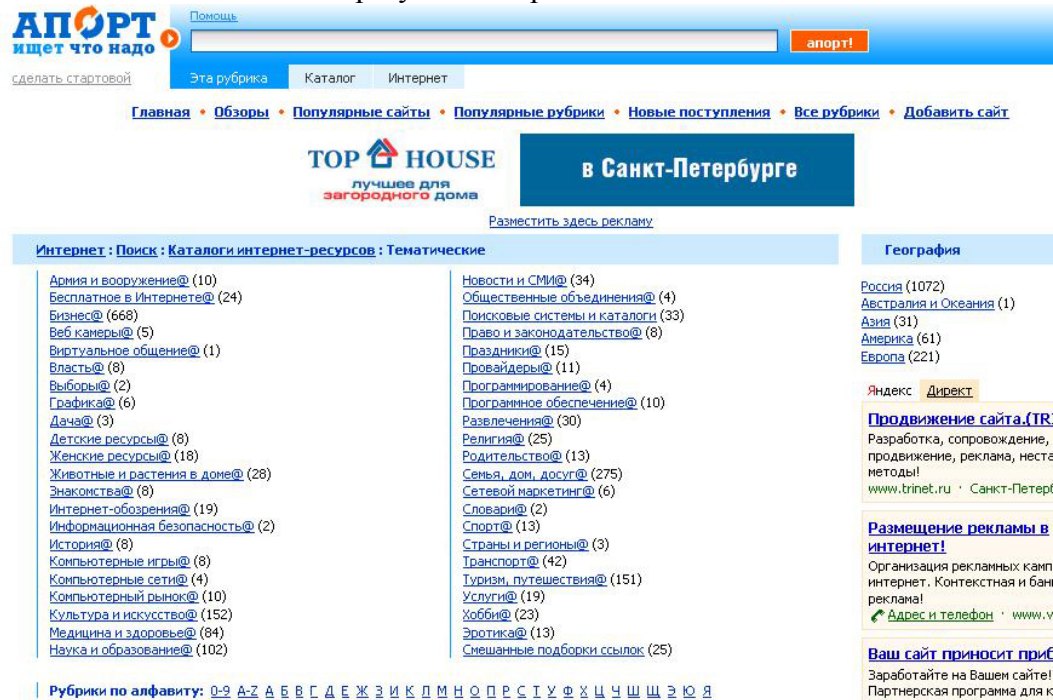

Рисунок 3.4 - Окно гиперссылок на тематические каталоги

3.11. Научитесь осуществлять поиск фирм, занимающихся определенным видом коммерческой деятельности. Для этого выполните следующие действия:

- − запустите сайт **rin.ru** и изучите его с точки зрения возможностей поиска предприятия;
- − найдите на сайте **rin.ru** гиперссылку «Желтые страницы» и запустите ее;
- − найдите информацию о любом предприятии в г. Санкт-Петербурге или области. Результаты отразите в отчете;
- найдите в Интернет адрес другого сайта «Желтые страницы»;
- − найдите информацию о любом предприятии в г. Санкт-Петербурге или области, результаты отразите в отчете;
- − сравните удобство и эффективность поиска предприятий на сайтах;
- − отразите в отчете краткую характеристику изученных сайтов «Желтые страницы» и результаты сравнительных испытаний.

3.12. Научитесь использовать «Белые страницы» (White Pages) при поиске информации о людях. Для этого выполните следующие действия:

− запустите сайт **rin.ru** и изучите его с точки зрения возможностей поиска предприятия;

- − найдите на сайте **rin.ru** гиперссылку «Белые страницы» и запустите ее;
- − найдите информацию о любом человеке (известном деятеле) в г. Санкт-Петербурге или области, результаты отразите в отчете;
- − найдите в Интернет адрес другого сайта «Белые страницы»;
- − найдите информацию о любом человеке в г. Санкт-Петербурге или области, результаты отразите в отчете;
- − сравните удобство и эффективность поиска людей на сайтах;
- − отразите в отчете краткую характеристику изученных сайтов «Белые страницы» и результаты сравнительных испытаний.

#### **4 Требование к отчету**

Отчет о проделанной работе должен содержать:

- − название и цель работы;
- − описание последовательности выполнения работы и результаты

выполнения заданий в виде наименований этапов работы и копий экранов.

Скопируйте все материалы лабораторной работы для подготовки к экзамену

#### **5 Теоретические положения**

**Поисковые системы и каталоги** представляют собой практически единственный способ ориентации в огромных массивах информации Интернет. Статистические данные показывают, что пользователи чаще всего приходят на какой-либо сайт именно в результате поиска в каталоге или поисковой системе. Следовательно, регистрация в этих системах является важнейшим рекламным средством компании.

Поиск информации в Интернет производится с помощью:

- 1. Указателей и предметных каталогов (директорий, рубрикаторов).
- 2. Поисковых машин.
- 3. Метапоисковых машин.
- 4. Домашних метапоисковых машин.
- 5. Специализированных поисковых машин.
- 6. Региональных поисковых машин.
- 7. Комбинированных систем (гибридов).
- 8. Путеводных страниц.

**Предметный каталог** - это список избранных ресурсов Web, который расположен по алфавиту и разбит на каталоги (Экономика, Управление, Образование и т.д.), которые обычно имеют тематическую разбивку на подкаталоги. Те в свою очередь могут подразделяться на более мелкие поддиректории и т.д. Регистрация в каталогах полностью зависит от людей модераторов данной системы. Так как регистрация производится человеком, а не программой, то поиск по каталогам дает более релевантные результаты, нежели по поисковым системам.

При поиске информации по каталогу, пользователь ищет информацию

в каталогах двумя способами:

- − путем перехода по иерархической системе подкаталогов;
- используя внутреннюю поисковую систему, которая производит поиск информации исключительно по краткому описанию и ключевым (для вашего сайта) словам, отосланных модератору при регистрации веб-сайта.

Поэтому, перед регистрацией веб-сайта, необходимо тщательно составить описание веб-сайта и подобрать ключевые слова. Для этого рекомендуется поставить себя на место пользователя и продумать его возможные варианты построения запроса для поиска, а так же список ключевых слов и выражений, которые он будет использовать.

Для регистрации в каталоге Вам необходимо послать заявку с указанием, в какой раздел вы хотите поместить свою страницу, послать краткое описание сайта и список ключевых слов для поиска Вашей страницы в каталоге. Кроме того, надо постараться зарегистрировать не только заглавную страницу веб-сайта, но и другие основные страницы (в этом случае гораздо большее количество пользователей сможет найти одну из Ваших страниц, а значит и Ваш веб-сайт), в которых ключевые слова и описание варьируются для каждой зарегистрированной страницы.

Через некоторое (иногда достаточно долгое) время после посылки заявки Ваша заявка будет рассмотрена с одним из следующих результатов:

- − могут вообще отказать в регистрации, если сайт малозначительный или не внушает доверия;
- − страницу могут поместить в другой раздел, который, по мнению модераторов каталога, более подходит для Вашего сайта;
- − модератор может изменить Ваше описание и/или ключевые слова;
- − регистрация будет произведена в соответствии с Вашими планами.

#### **Поисковые машины**

В настоящее время в Интернет насчитывается около 200 наиболее популярных поисковых машин или поисковых систем (search engines) из общего количества, приближающегося к 1000.

**Index (индекс):** Индекс поисковой системы представляет собой гигантский информационный массив, где хранятся преобразованные особым образом текстовые составляющие всех посещенных и проиндексированных роботом html-страниц и текстовых файлов. Робот не только пополняет массив новыми поступлениями, но и регулярно обновляет уже имеющиеся в индексах документы.

Поисковые системы состоят из трех основных частей:

1. Spider (он же Crawler, он же Bot, он же Robot) - программа, которая посещает веб-страницы, считывает (индексирует) полностью или частично их содержимое и далее следует по ссылкам, найденным на данной странице. Spider возвращается через определенные периоды времени (например, каждый месяц) и индексирует страницу снова.

2. Все, что находит и считывает спайдер, попадает в индексы поисковой системы, которые представляют собой гигантское хранилище информации, где хранятся копии текстовой составляющей всех посещенных и проиндексированных спайдером страниц.

3. Программа, которая в соответствии с запросом пользователя перебирает индексы поисковой системы в поисках информации, интересующей пользователя, и выдает ему все найденные документы в порядке убывания релевантности.

**Relevancy (релевантность документа):** Мера того, насколько полно тот или иной документ отвечает критериям, указанным в запросе пользователя. Разумеется, далеко не всегда документ, признанный поисковой системой наиболее релевантным, будет таким по мнению самого пользователя.

#### **Метапоисковые машины:**

**Метапоисковая машина** использует для поиска информации несколько поисковых машин общего назначения одновременно и устраняет дублирование результатов поиска.

- К наиболее популярным метапоисковым машинам относятся:
- − All-in-One Search Page rwww.alloncscarch.com);
- − All 4 One [\(www.all4one.coin\)](http://www.all4one.coin/);
- − DogPile [\(www.dogpilc.com\)](http://www.dogpilc.com/);
- − Highway 61 [\(www.highwav61.com\)](http://www.highwav61.com/);
- − Mamma [\(www.mamma.com\)](http://www.mamma.com/);
- − Search.com (search.cnet.com).

#### **Домашние метапоисковые машины (специальные программы)**

Поисковые машины, которые можно бесплатно получить и разместить на жестком диске своего компьютера, и которые дают доступ к нескольким поисковым машинам и суммируют результаты:

> www.copemic.com; [www.msw.com.au/iwolf/index.html;](http://www.msw.com.au/iwolf/index.html) www.top- 10.com; tucows.rinet.ru. и многие другие.

#### **Лабораторная работа №3 "Изучение организации работы электронных магазинов"**

#### **1 Цель работы**

Знакомство работой с электронных магазинов.

#### **2 Задачи работы**

Научиться выполнять покупку товаров в электронных магазинах.

#### **3 Порядок выполнения работы**

3.1 На диске d:\Moи документы создайте/откройте свою папку с номером группы и фамилией, в которой будет создаваться отчет по лабораторной работе.

3.2. Загрузить обозреватель Internet Explorer, дважды щелкнув по ярлыку

3.3. Войти в электронный магазин по выбранному профилю (например, книжные магазины) по адресу (выбираете любые три адреса электронного магазина, разрешается взять и свой какой-нибудь адрес Интернет-магазина)

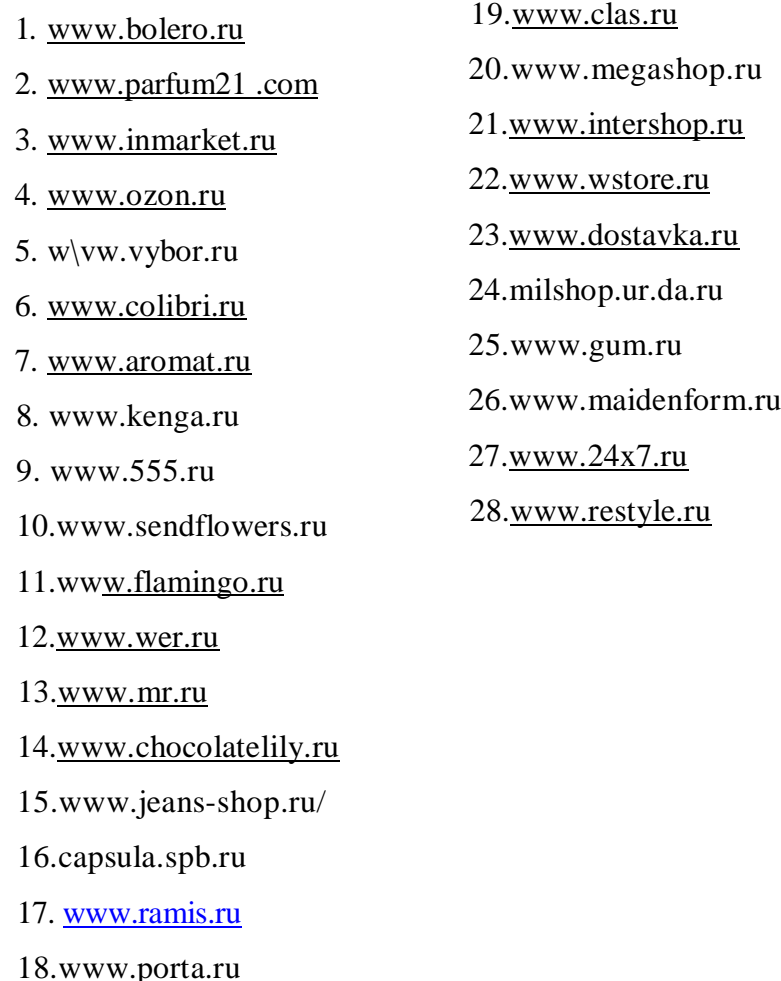

3.4.Подробно ознакомиться с магазином, использую гиперссылки и систему помощи.

3.5. Ответить на следующие вопросы:

а) **Общие сведения.** Адрес в Интернете, наименование, тип магазина, в каком городе расположен.

б) **Знакомство с витриной магазина.** Как устроена витрина магазина, т.е. перечислить все поля/зоны, которые расположены на главной странице (меню, поле ввода имени и пароля, регистрация и личные данные, окно поиска товаров, каталог, новинки, покупательская корзина, оформление заказа, помощь и т.д.)

в) **Регистрация.** В каком случае производится регистрация покупателя? Какие сведения обязательны при регистрации?

г) **Методы поиска товара в магазине.** Обычный поиск, расширенный поиск (отличия для книг, фильмов, музыки, софта, персон, материалов), тематический поиск по каталогу, просмотр новинок, бестселлеров. Сколько шагов занимает по поиск цены на товар на одном примере.

д) **Отбор товаров в пользовательскую корзину.** Как добавить, удалить, отложить на потом товар в корзине?

е) **Оформление заказа.** Описать шаги оформления заказа.

ж) **Оплата заказа.** Способы оплаты.

з) **Получение заказа.** Способы доставки. Стоимость доставки на одном примере (желательно до Санкт-Петербурга).

и) **Ключевые слова главной страницы.** Посмотреть начальную страницу электронного магазина в коде HTML, выбрав в меню **Вид/Просмотр HTML-кода.**

Скопировать ключевые слова в отчет.

Пример ключевых слов для магазина www.bolero.ru

<МЕТА name="Keywordj" contest»" Интернет-магазин, доставка . курьер, почта, книга, книги, литература, журнал, музыка, диски, МРЗ, CD, компакт-лиски, аудио, песни, песня, кассета, мини-диск, видео, DVD, двд, VldeoCD, видео, фильм, кино, софт, программы, игры, ПО, игрушки, подарки, books, video, music, software, toy>">.

к) **Партнерские программы.** Виды партнерских программ.

3.7.Провести имитацию совершения покупки в электронном магазине. На последнем этапе заказа откажитесь от покупки.

3.8.Ознакомиться с системой поиска лучших электронных магазинов в поисковых системах Яндекс и Рамблер. Выбрать по одному магазину в каждой системе и обследовать их, в соответствии с пунктом 3.5.

3.9.**Сравнить достоинства и недостатки** трех электронных магазинов, рассмотренных в пунктах. Дайте оценку магазинам по **10-балльной шкале**.

3.10. В текстовом процессоре Word оформить отчет по лабораторной работе.

#### **4 Требование к отчету**

Отчет о проделанной работе должен содержать:

- − название и цель работы; номер варианта;
- − описание электронного магазина в виде наименований этапов работы и копий экранов;
- − сравнительные характеристики трех электронных магазинов по одному профилю.

# **Лабораторная работа №4 "Изучение организации работы Интернет-трейдинга"**

#### **1 Цель работы**

Изучить электронные валютные и фондовые рынки.

#### **2 Задачи работы**

- − ознакомиться с системой электронного валютного рынка;
- − ознакомиться с системой электронного фондового рынка;
- − ознакомиться с системой электронного интернет-трейдинга.

#### **3 Порядок выполнения работы**

3.1.На диске d:\Moи документы создайте/откройте свою папку с номером группы и фамилией, в которой будет создаваться отчет по лабораторной работе.

3.2. Прочтите раздел 5 «Теоретические положения».

3.3. С помощью поисковой системы, или в разделе 5 данной работы, или на сайте www.rbc.ru найдите адреса фондовых бирж и обследуйте две биржи.

3. 4.С помощью поисковой системы, или в разделе 5 данной работы, или на сайте www.rbc.ru найдите адреса валютных бирж и обследуйте две биржи.

3. 5. С помощью поисковой системы, или на обследованных биржах найдите адреса двух центров, обучающих интернет-трейдингу, и ознакомьтесь с условиями обучения.

3.6. Обследуйте сайт www.rbc.ru (виды услуг, виды деловой информации).

3.7. В текстовом процессоре Word оформите отчет по лабораторной

работе.

3.8. Сохраните собранный материал для подготовки к экзамену.

#### **4 Требование к отчету**

Отчет о проделанной работе должен содержать:

- характеристика обследованных фондовых и валютных бирж (наименование, адрес, учредители, услуги, адреса брокеров, платные и бесплатные виды деловой информации, программные продукты, аналитические материалы, книги, партнерство);
- − характеристика сайта www.rbc.ru.
- − описание условий обучения интернет-трейдингу в обследованных центрах.

#### **5 Сведения о биржах**

#### ФОНДОВЫЕ БИРЖИ

Сейчас в России функционирует 11 фондовых бирж.

Если вы хотите узнать, на каких биржах происходят основные торги ценными бумагами, посмотрите сайты брокеров. Только 5 бирж фигурируют в качестве основных торговых площадок, на которых брокеры предлагают свои посреднические услуги - 3 московских и 2 петербургских биржи:

Московская межбанковская валютная биржа (ММВБ) Российская Торговая Система (РТС) Московская фондовая биржа (МФБ) Санкт-Петербургская валютная биржа (СПВБ)

Фондовая биржа "Санкт-Петербург" (ФБ СПб)

#### **Московская межбанковская валютная биржа (ММВБ)**

Крупнейшая биржа России, организующая торги как валютой, валютными фьючерсами, так и ценными бумагами.

Единственная биржа в России, на которой обращаются государственные облигации РФ (ГКО-ОФЗ);

Является крупнейшей биржей по объему торговли акциями, в том числе посредством интернет-трейдинга (торги акциями начались в марте 1997г., в 1999г. первые торги через интернет);

Первая из бирж начала размещать корпоративные облигации (в середине 1999 года). В 2002 году на бирже начали обращаться российские еврооблигации.

К торгам на ММВБ предоставляют доступ региональные биржи: Санкт-Петербургская валютная биржа (СПВБ) Ростовская Валютно-фондовая биржа (РВФБ) Уральская Региональная валютная биржа (УРВБ) Самарская валютная межбанковская биржа (СВМБ) Нижегородская валютно-фондовая биржа (НВФБ) Сибирская межбанковская валютная биржа (СМВБ) Азиатско-Тихоокеанская межбанковская валютная биржа (АТМВБ)

#### **Фондовая биржа РТС (Российская Торговая Система)**

http://www.rts.ru

До 1999г. РТС была основной биржей, организующей торги акциями российских эмитентов. Торги акциями происходят на Классическом рынке РТС (небиржевом), в том числе за валюту, и на Биржевом рынке РТС (бывш. СГК - Система гарантированных котировок).

Кроме торговли акциями, РТС предоставляет участникам фондового рынка работу в следующих секциях:

РТС Bonds - торговля корпоративными, субфедеральными, Муниципальными облигациями и еврооблигациями РФ (с июня 2002г.);

РТС Forts - организация торгов фондовыми и индексными фьючерсами

опционами (крупнейший срочный рынок России на акции)(торги с сентября  $2002$ г);

РТС Board - индикативное котирование ценных бумаг, не допущенных к обращению в Торговой системе РТС;

РТС Quadro - это единственная в России система торговли ценными бумагами, позволяющая компаниям, в том числе нерезидентам, совершать торговые операции с российскими акциями через системы Интернет-трейдинга и рассчитываться по заключенным сделкам в долларах США.

Предоставляет доступ к торгам акциями "Газпрома".

В 2002 году на бирже также начали обращаться российские еврооблигации.

#### **Московская фондовая биржа (МФБ)**

http://wwvv.mse.ru/

Отличительной особенностью МФБ является то, что на ней, в отличие от ММВБ и РТС, обращаются акций ОАО "Газпром". Организует также торги некоторыми наиболее ликвидными российскими акциями.

#### **Санкт-Петербургская валютная биржа (СПВБ)**

http://www.spcex.nl/

На СПВБ происходят основные торги субфедеральными облигацими г. Санкт-Петербурга, которые являются наиболее ликвидными из облигаций, выпущенных субъектами Российской Федерации. Организует торги несколькими относительно ликвидными российскими акциями и облигациями.

**Фондовая биржа Санкт-Петребург (ФБ СПб)** hlip://www.spbex.ru

Отличительной особенностью ФБ СПб, как и МФБ, является то, что на ней обращаются акции ОАО "Газпром". Как и СПВБ, организует торги облигациями г.Санкт-Петербурга. Организует также торги некоторыми относительно ликвидными российскими акциями.

#### **Екатеринбургская фондовая биржа (ЕФБ)**

http://www.ese.ru/

На бирже обращаются акции Газпрома, РАО ЕЭС, ЛУКойла, Сургутнефтегаза и несколько ценных бумаг региональных эмитентов.

#### **Сибирская межбанковская валютная биржа (СМВБ)**

http://www.sice.ru/

Только предоставляет доступ к торгам в секциях государственных ценных бумаг и корпоративных ценных бумаг ММВБ. Является разработчиком популярной системы интернет-трейдинга QUIK.

#### **Нижегородская валютно-фондовая биржа (НВФБ)**

http://www.nnx.ru/

Предоставляет доступ к торгам государственными и корпоративными ценными бумагами на ММВБ. Является разработчиком популярной системы интернет-трейдинга ИТС-Брокер.

Можно назвать еще ряд московских и региональных фондовых бирж, но торги на них либо не ведутся, либо находятся в зачаточном состоянии по сравнению с вышеперечисленными. Вот ссылки на фондовые биржи и фондовые секции валютных бирж, информацию о которых вы можете где-либо встретить:

- − АТМВБ Азиатско-тихоокеанская межбанковская валютная биржа.
- − КСФТ Казанский совет фондовой торговли.
- − Красноярская универсальная товарно-фондовая биржа ТРОЙКА.
- − МЦФБ Московская центральная фондовая биржа.
- − СВМБ Самарская валютная межбанковская биржа.
- − РВФБ Ростовская валютно-фондовая биржа.
- − УРВБ Уральская региональная валютная биржа.
- −

#### **Лабораторная работа №5 "Изучение организации работы электронных торговых площадок системы В2В"**

#### **1 Цель работы**

Знакомство с системами В2В.

#### **2 Задачи работы**

Провести обследование предприятие В2В.

#### **3Порядок выполнения работы**

3.1 На диске v:\ Students создайте/откройте свою папку с номером группы и фамилией, в которой будет создаваться отчет по лабораторной работе.

3.2. Загрузите обозреватель Internet Explorer.

3.3 Войдите в систему В2В по адресу www.elb.ru

 Подробно ознакомьтесь с системой В2В, используя гиперссылки и систему помощи.

Изучите еще две любые системы В2В (по указанию преподавателя).

3.6.Сравнить достоинства и недостатки трех систем В2В, рассмотренных в пунктах 3.5. и 3.6, .

3.7.В текстовом процессоре Word оформите отчет по лабораторной работе.

#### **4 Требование к отчету**

Отчет о проделанной работе должен содержать:

- − название и цель работы;
- − номер варианта;
- − описание систем В2В;
- − сравнительные характеристики трех систем В2В.

#### **Лабораторная работа № 6 "Классификация электронных предприятий по типу электронных отношений"**

#### **1Цель работы**

Провести классификацию Интернет-ресурсов по типу электронных взаимоотношений.

#### **2Задачи работы**

- ознакомиться с Интернет-ресурсами различных секторов электронной коммерции.
- приобрести навыки по классификации Интернет-ресурсов.

#### **3Порядок выполнения работы**

3.1. На диске d:/Мои документы создайте/откройте свою папку с номером группы и фамилией, в которой будет создаваться отчет по лабораторной работе.

3.2.Прочтите раздел 5. Теоретические положения.

3.3.Используя представленную таблицу с адресами Интернет-ресурсов, укажите принадлежность каждого сайта к той или иной разновидности по типу взаимодействия субъектов электронной коммерции путем размещения любого знака в соответствующей ячейке.

3.4.Скопируйте заполненную таблицу в отчет по лабораторной работе.

#### **4. Требование к отчету**

Отчет о проделанной работе должен содержать:

- название и цель работы;
- − описание последовательности выполнения работы и результаты

выполнения заданий;

изучение типов электронных отношений (для подготовки устного ответа).

Скопируйте все материалы лабораторной работы для подготовки экзамену Таблица 6.1 - Классификация систем электронной коммерции  $\frac{1}{2}$ 

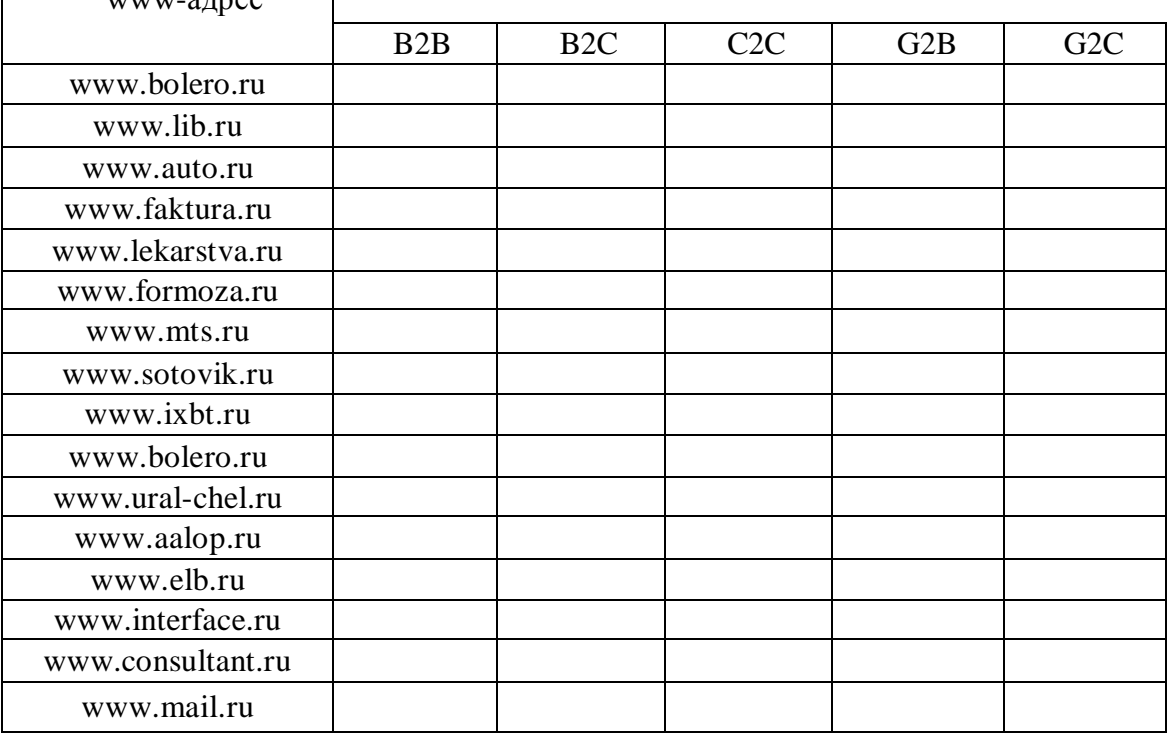

#### **5. Теоретические положения**

Модели взаимодействия в электронной коммерции

Электронная коммерция может вестись на различных уровнях, начиная с простого представительства компании в Сети до электронной поддержки совместной деятельности, осуществляемой несколькими компаниями (например, аутсорсинг или виртуальное предприятие), Электронная коммерция, по сути, имеет глобальный характер. На интернациональном уровне по сравнению с внутринациональным электронная коммерция усложняется такими факторами, как различия в налогообложении, таможенных сборах и правилах банковской деятельности.

В зависимости от участников электронных взаимоотношений электронная коммерция подразделяется на следующие основные модели (сектора) коммерческого взаимодействия между:

—В2В — юридическими лицами, организациями;

—В2С — юридическими и физическими лицами;

—В2G — юридическими лицами и государственными организациями;

—С2С—физическими лицами;

—G2С — государственными организациями и физическими лицами.

**Примечание. Субъект, определенный первой буквой**

**аббревиатуры, выступает в качестве продавца или стороны, оказывающей услуги.**

Другие сектора: С2В, G2G, С2С, G2В, включая тех же участников, отличаются только характером их взаимодействия.

В таблице 6.1. представлены разновидности отношений участников электронной

коммерции.

#### Таблица 6.1 - Модели отношений между участниками процесса электронной коммерция

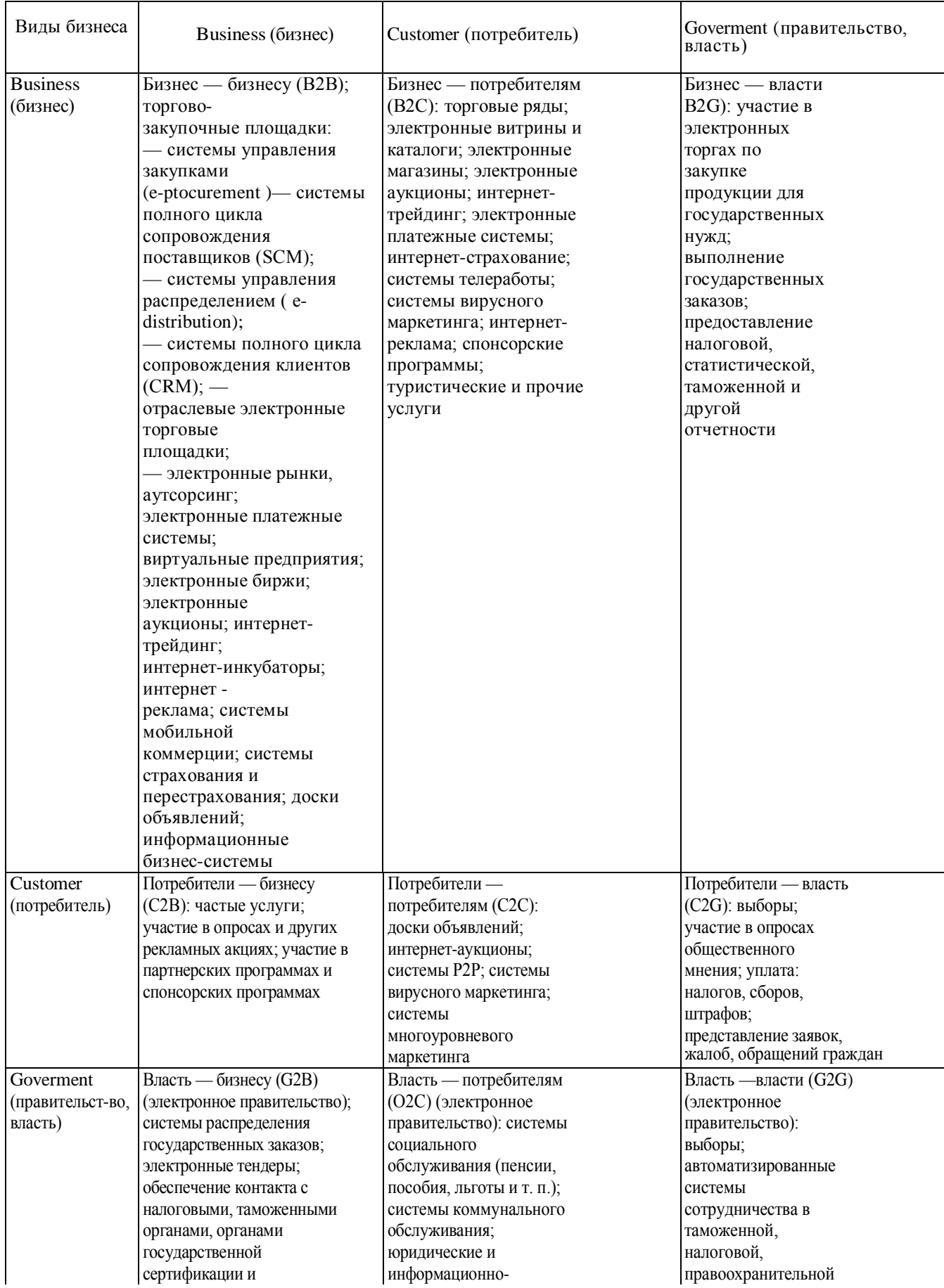

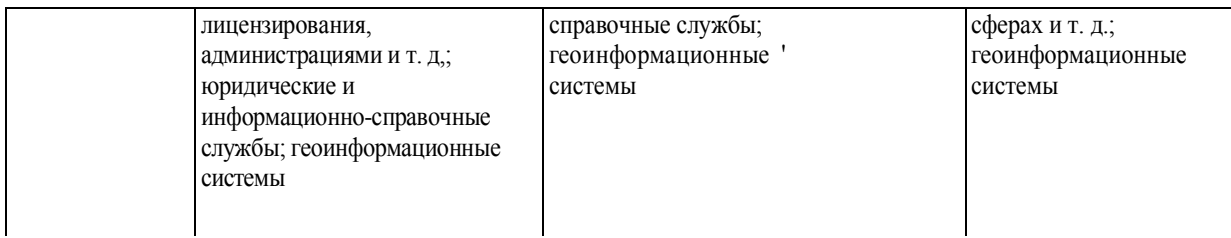

Требования к оформлению отчета о лабораторной работе Отчет оформляется в соответствии с требованиями ГОСТ 7.32-2017.

11.4. Методические указания для обучающихся по прохождению самостоятельной работы

В ходе выполнения самостоятельной работы, обучающийся выполняет работу по заданию и при методическом руководстве преподавателя, но без его непосредственного участия.

В процессе выполнения самостоятельной работы, у обучающегося формируется целесообразное планирование рабочего времени, которое позволяет им развивать умения и навыки в усвоении и систематизации приобретаемых знаний, обеспечивает высокий уровень успеваемости в период обучения, помогает получить навыки повышения профессионального уровня.

Методическими материалами, направляющими самостоятельную работу обучающихся являются учебно-методический материал по дисциплине.

11.5. Методические указания для обучающихся по прохождению текущего контроля успеваемости.

Текущий контроль успеваемости предусматривает контроль качества знаний обучающихся, осуществляемого в течение семестра с целью оценивания хода освоения дисциплины.

11.6. Методические указания для обучающихся по прохождению промежуточной аттестации.

Промежуточная аттестация обучающихся предусматривает оценивание промежуточных результатов обучения по дисциплине. Она включает в себя дифференцированный зачет – форму оценки знаний, полученных обучающимся при изучении дисциплины при изучении лекционного материала, выполнении лабораторных и практических работ с аттестационной оценкой «отлично», «хорошо», «удовлетворительно», «неудовлетворительно».

# Лист внесения изменений в рабочую программу дисциплины

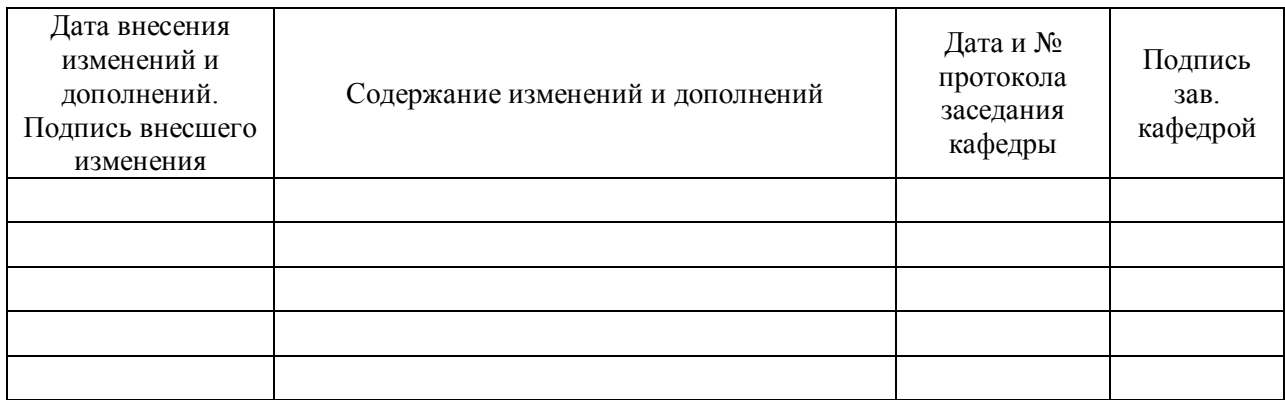